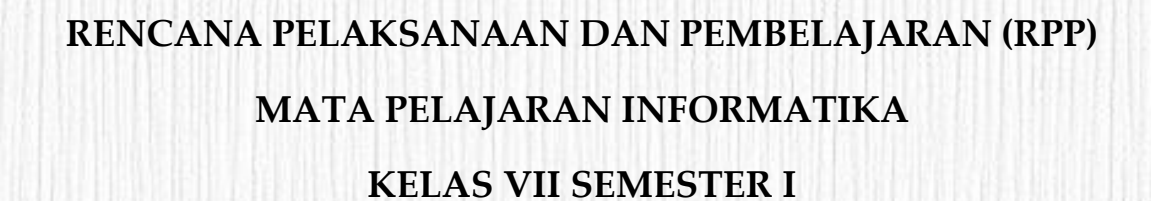

**I** 

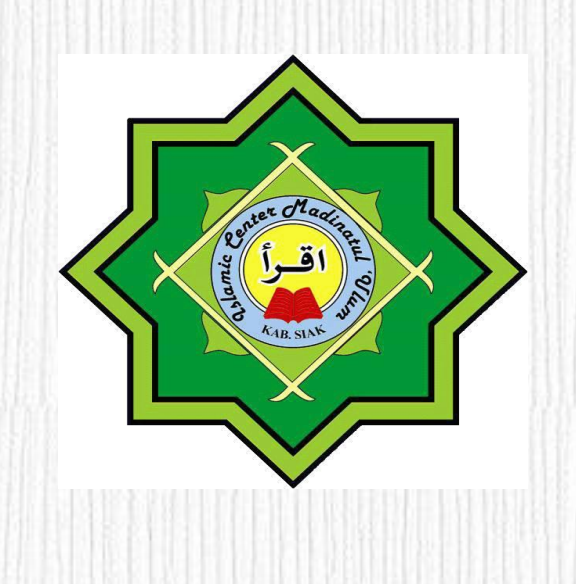

**Oleh RIDHA EKA PUTRI, S. Pd**

**SMP SWASTA SAINS TAHFIZH ISLAMIC CENTER MADINATUL 'ULUM KABUPATEN SIAK TAHUN PELAJARAN 2020/2021**

#### **RENCANA PELAKSANAAN PEMBELAJARAN** *(SE Mendikbud No. 14 Tahun 2019)*

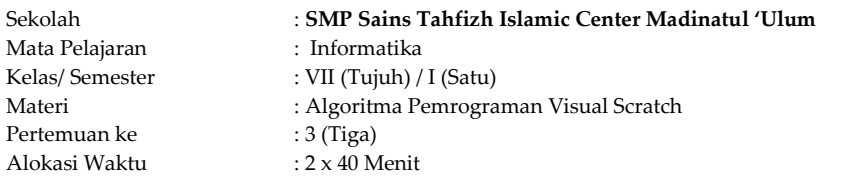

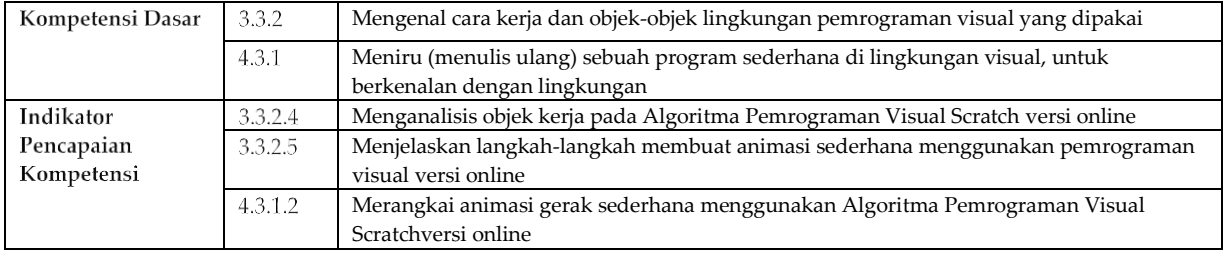

#### A. Tujuan Pembelajaran

- 1. Secara mandiri dan tanpa membuka bahan ajar, peserta didik dapat menganalisis objek kerja pada Algoritma Pemrograman Visual Scratch versi online dengan mengerjakan soal terkait pada lembar penilaian dengan nilai minimal sama dengan KKM.
- 2. Peserta Didik diharapkan dapat menjelaskan langkah-langkah membuat animasi sederhana menggunakan pemrograman visual versi online dengan mengerjakan evaluasi yang terkait pada lembar penilaian dengan nilai minimal sama dengan KKM.
- 3. Dengan menggunakan komputer atau smartphone, peserta didik dapat Merangkai animasi gerak sederhana menggunakan Algoritma Pemrograman Visual Scratchversi online sesuai rincian tugas kinerja pada lembar penilaian dengan nilai minimal sama dengan KKM

#### **B. Langkah-langkah pembelajaran**

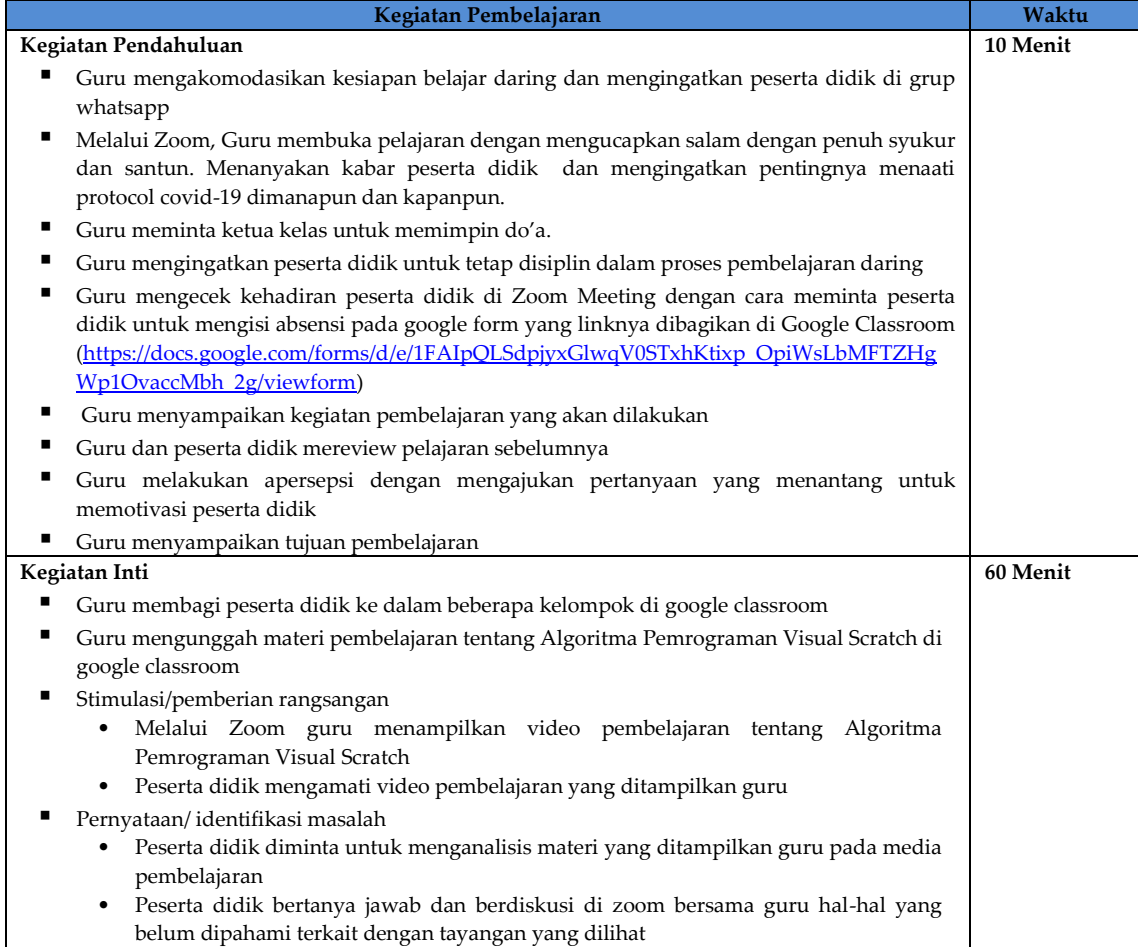

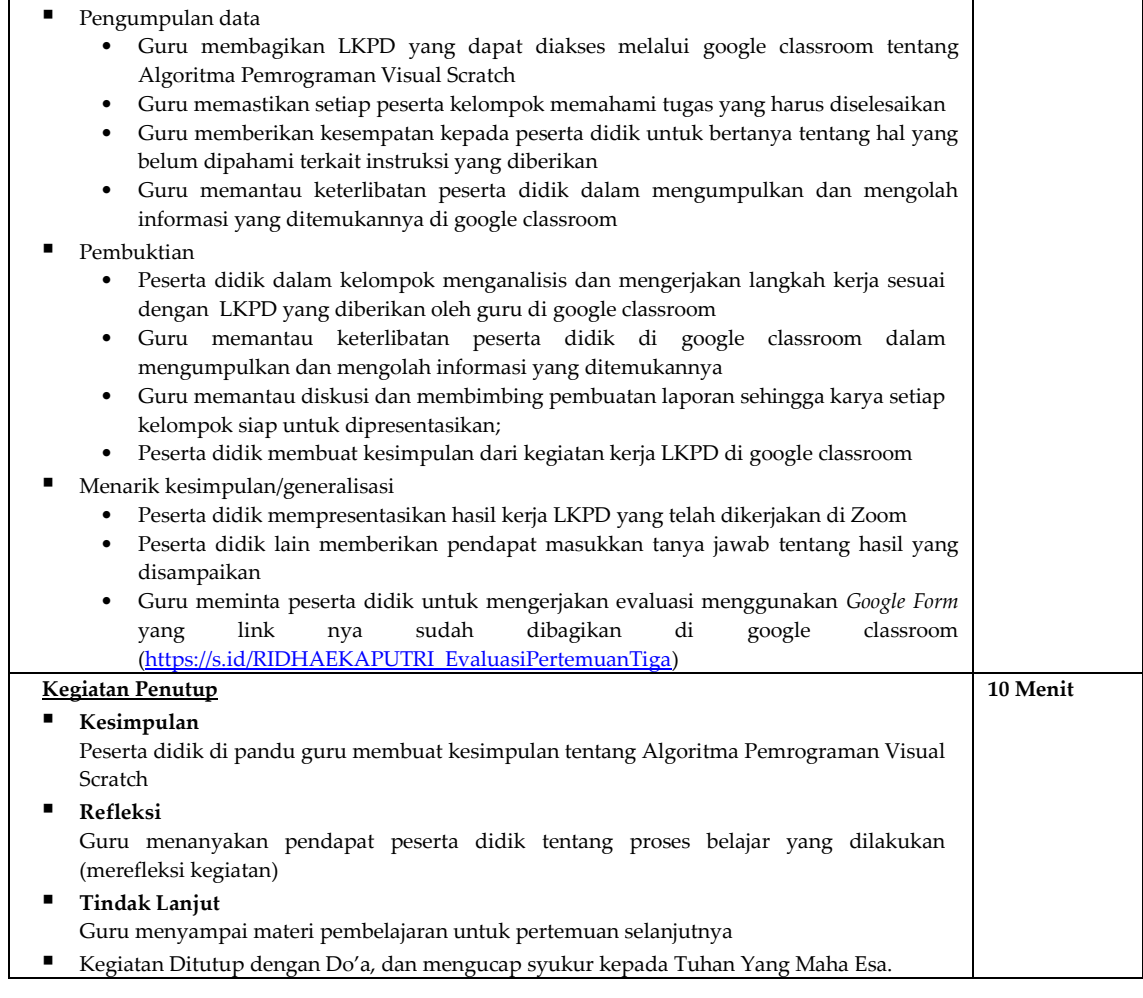

#### **C. Penilaian Hasil Belajar**

- 1. Teknik penilaian
- 
- a. Sikap Prilaku Karakter : Format Penilaian Sikap<br>
b. Sikap Sosial : Format Penilaian Sikap
- b. Sikap Sosial : Format Penilaian Sikap c. Pengetahuan : Ujian Tulis
- c. Pengetahuan<br>d. Keterampilan
- 
- : Format Assessmen Kinerja Keterampilan
- 2. Instrumen penilaian<br>a. LP1 : Sika
	- a. LP1 : Sikap Prilaku Karakter<br>b. LP2 : Sikap Sosial
	- b. LP2 : Sikap Sosial
	- c. LP3 : Pengetahuan dilengkapi kunci LP3
	- d. LP4 : Keterampilan

Siak, Oktober 2020

Mengetahui, Kepala SMP Sains Tahfizh Islamic Center Guru Mata Pelajaran Informatika

**ABDULLAH AZIS, M. Pd**<br>
NIY. 09-131<br>
NIY. 15-197

NIY. 15-197

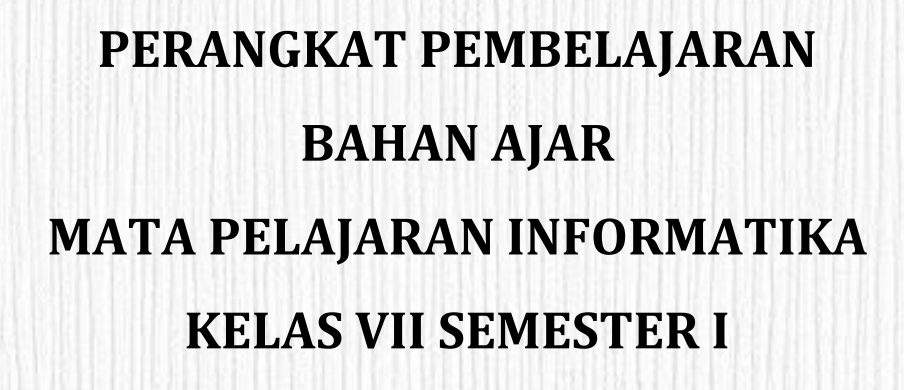

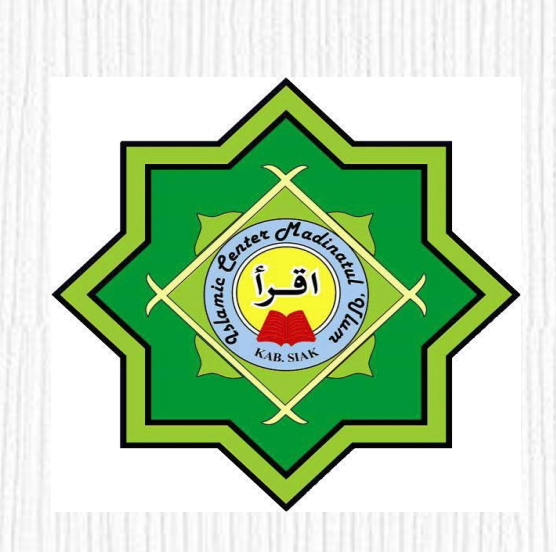

**oleh: RIDHA EKA PUTRI, S. Pd**

#### **SMP SWASTA SAINS TAHFIZH ISLAMIC CENTER MADINATUL 'ULUM**

**KABUPATEN SIAK**

**TAHUN PELAJARAN 2020/2021**

# BAHAN AJAR PERTEMUAN 3

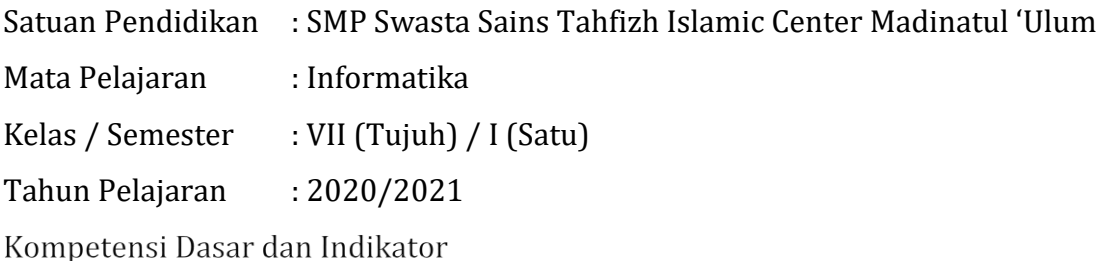

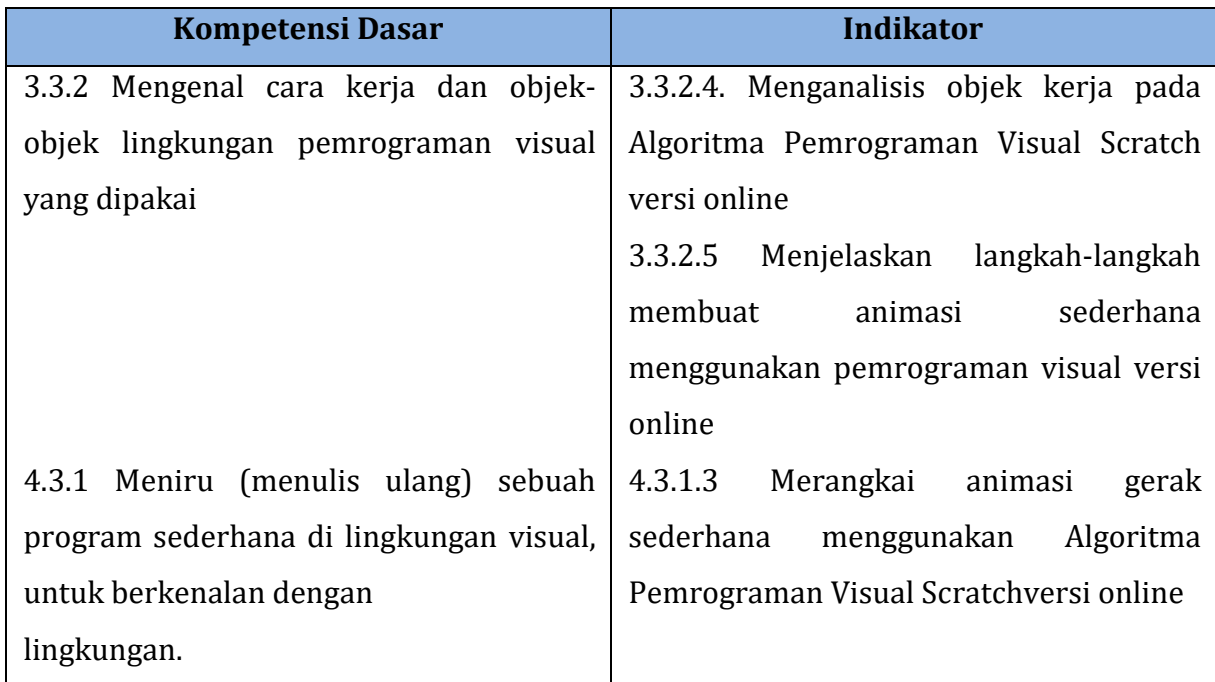

Tujuan Pembelajaran

- 1. Secara mandiri dan tanpa membuka bahan ajar, peserta didik dapat menganalisis objek kerja pada Algoritma Pemrograman Visual Scratch versi online dengan mengerjakan soal terkait pada lembar penilaian dengan nilai minimal sama dengan KKM.
- 2. Peserta Didik diharapkan dapat menjelaskan langkah-langkah membuat animasi sederhana menggunakan pemrograman visual versi online dengan mengerjakan evaluasi yang terkait pada lembar penilaian dengan nilai minimal sama dengan KKM.
- 3. Dengan menggunakan komputer atau smartphone, peserta didik dapat Merangkai animasi gerak sederhana menggunakan Algoritma Pemrograman

Visual Scratchversi online sesuai rincian tugas kinerja pada lembar penilaian dengan nilai minimal sama dengan KKM (Keterampilan)

#### **Materi Pelajaran**

# **ALGORITMA**

# **PEMROGRAMAN VISUAL SCRATCH**

#### **A. Objek Kerja Pemrograman Scratch versi online**

#### **1. Gerakan (motion)**

Motion merupakan menu pada scratch yang berisikan block untuk pergerakan sprite. Pada skrip motion menjelaskan tentang perintah yang berhubungan dengan pergerakan seperti maju, mundur, memutar, pindah posisi, ubah posisi pada scripts scratch.

Pilihan *Scripts* Pada *Motion*

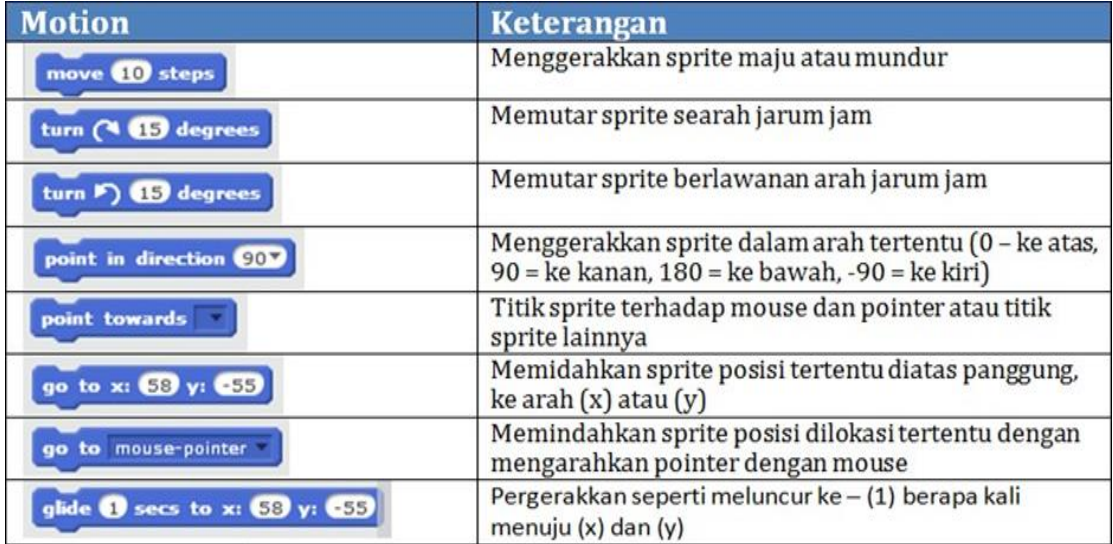

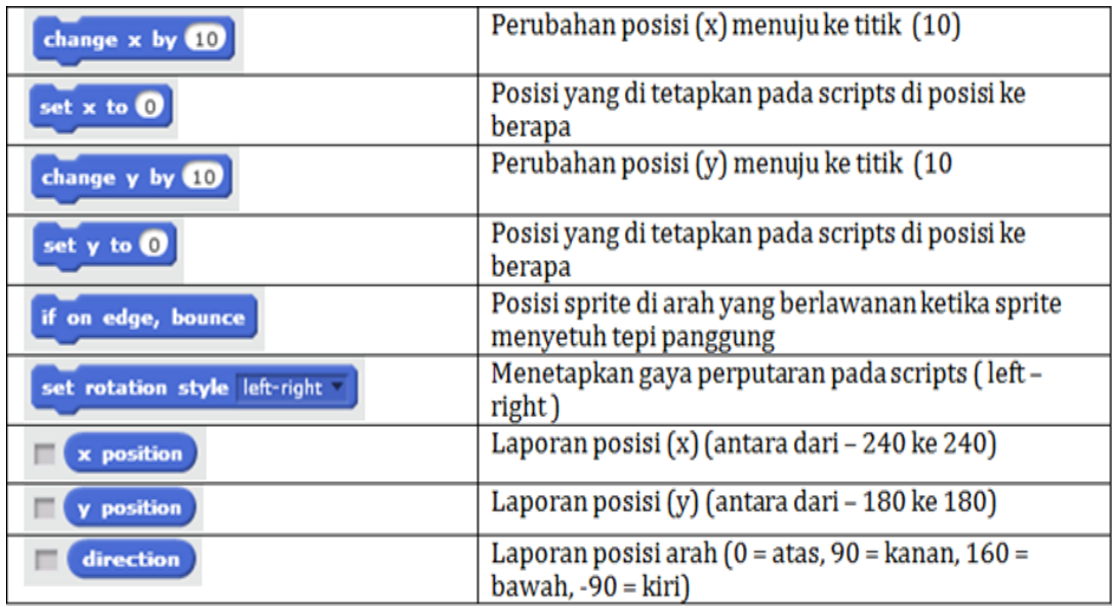

#### **2. Tampilan (Looks)**

Pada skrip looks kita belajar tentang cara menambahan perintah pada sprite untuk berkata dengan komentar berupa teks, merubah background, merubah warna objek dan merubah ukuran.

Script Pada Looks

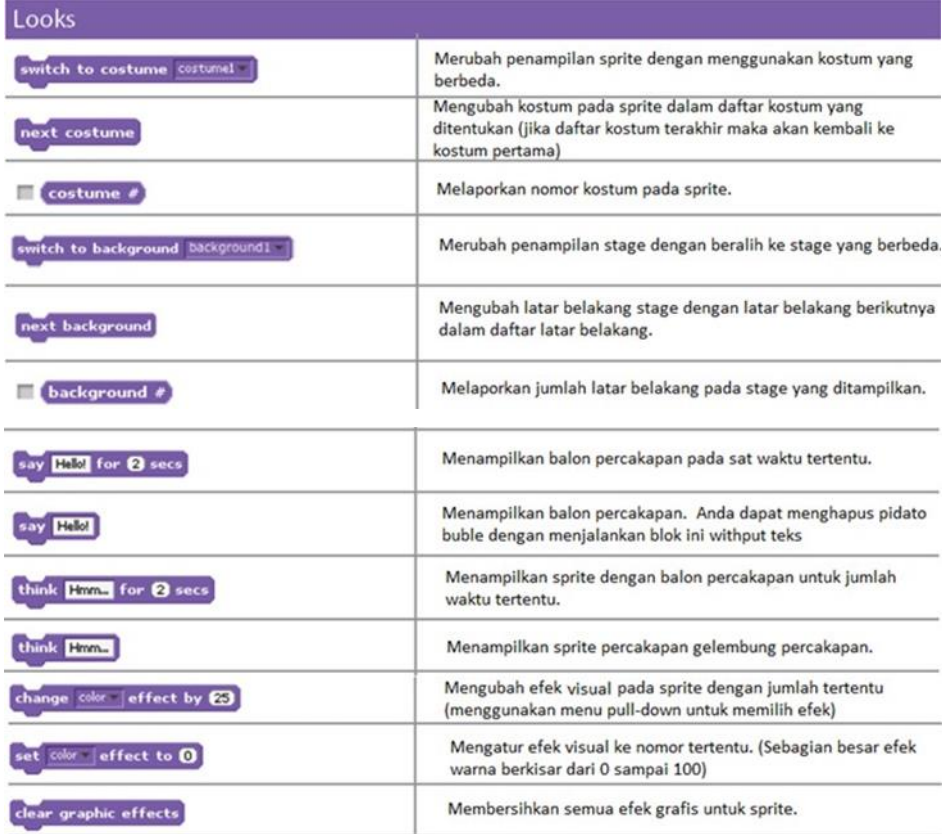

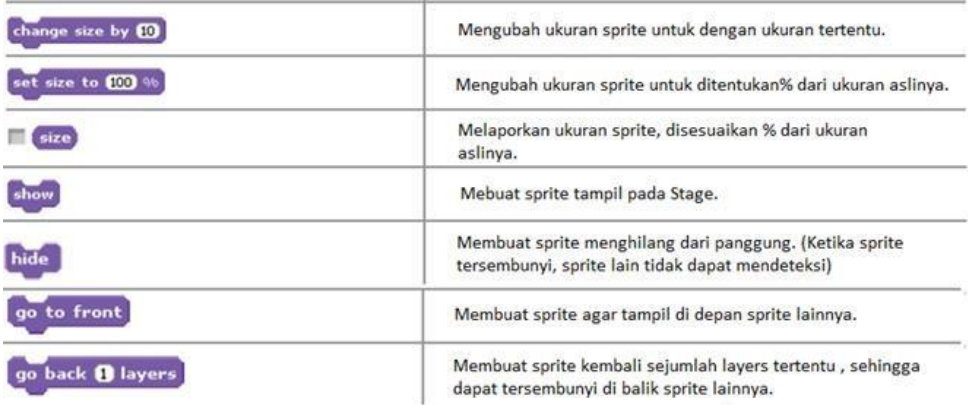

#### **3. Suara (Sounds)**

Sound pada scratch membahas tentang sound library, atau rekaman. Suara dapat dimainkan dengan menggunakan blok suara untuk mengontrol volume suara maupun tempo pada program

Script pada Sound

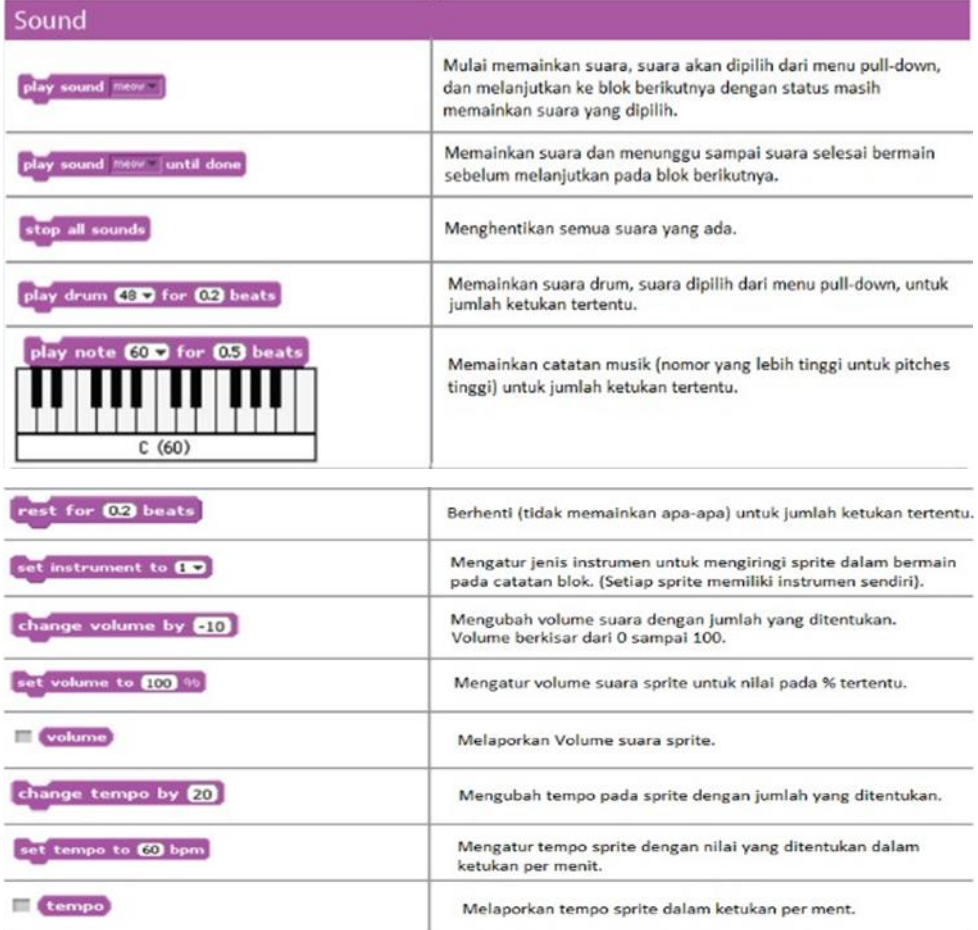

#### **4. Kejadian (event) dan Kontrol (control)**

Perintah yang ada di blok control menjelaskan tentang cara mengatur pergerakkan di dalam objek untuk mengulangi perintah gerakan secara terus – menerus dan berhenti dengan kondisi yang diinginkan.

Script pada Control

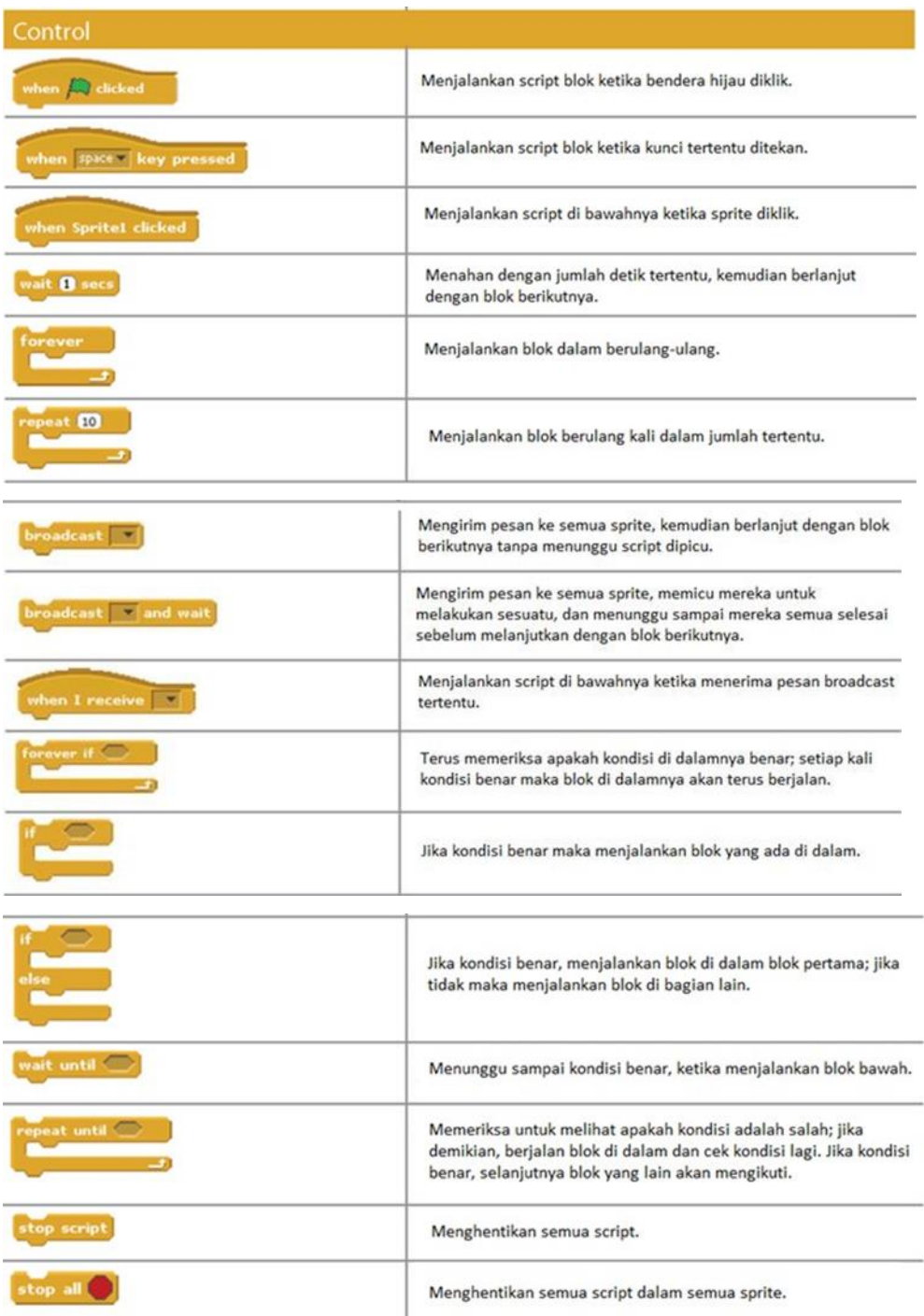

#### **5. Sensor (sensing)**

Sensing adalah script untuk memberi perintah dengan menggunakan sensor. Script pada Sensing

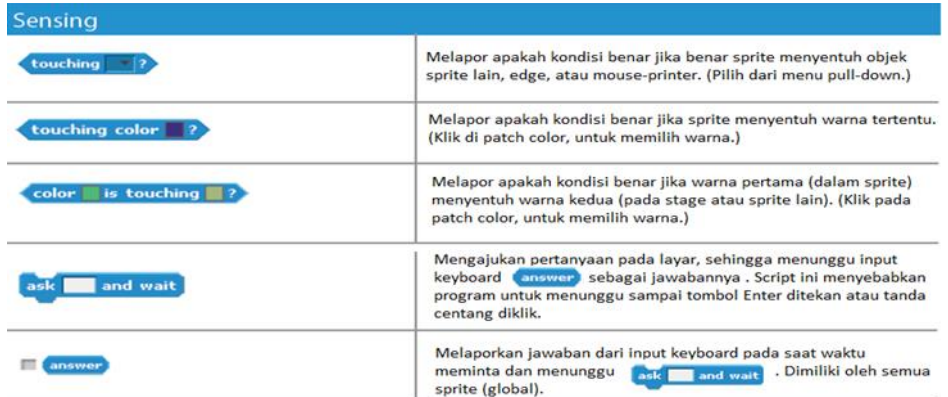

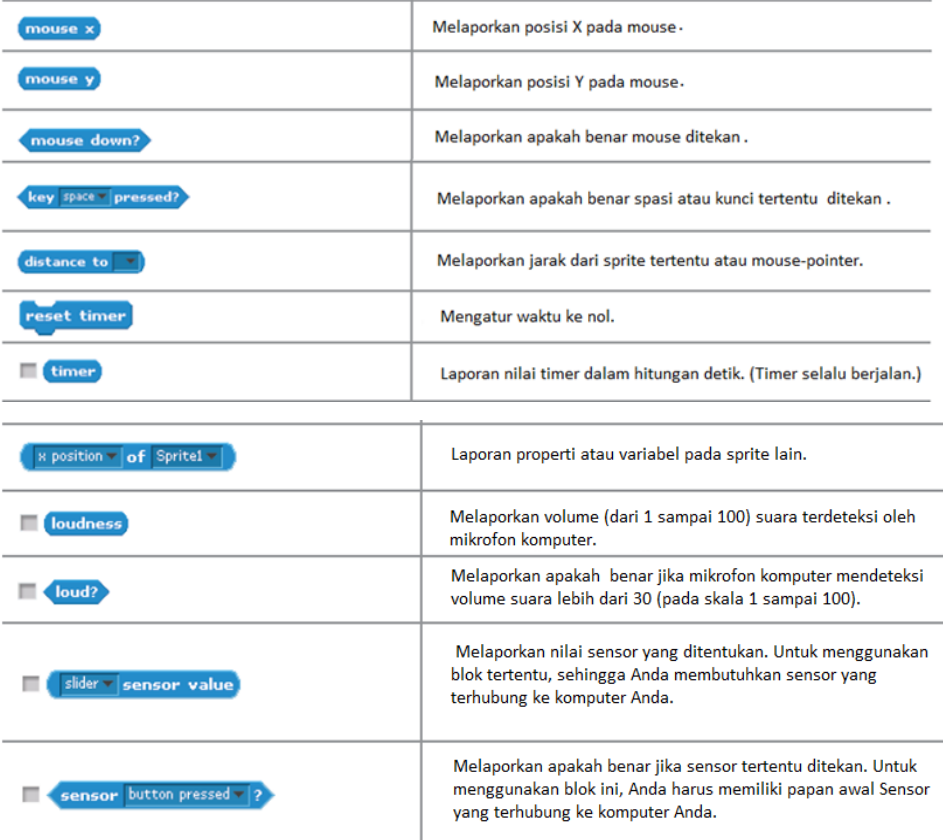

#### **6. Operator**

Operator adalah script yang berfungsi untuk memberikan pernyataan atau perhitungan untuk sebuah script dalam sebuah project pada Stage.

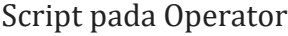

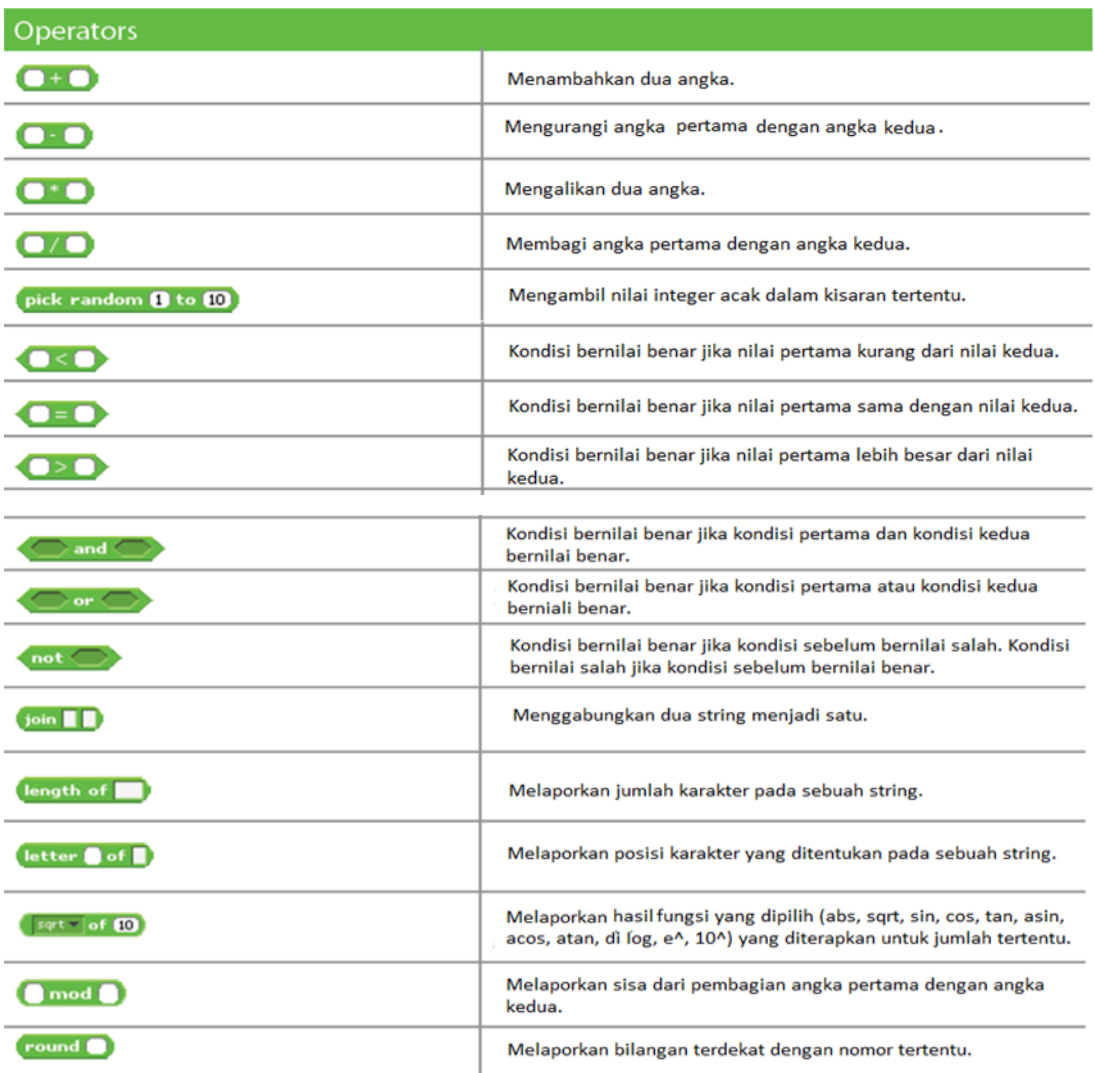

#### 7. **Variabel**

Variabel adalah penamaan nilai pada memori komputer. Anda dapat menganggapnya sebagai sebuah kotak yang menyimpan data, termasuk angka dan teks, untuk program yang mengakses jika diperlukan.

Script pada Variabel

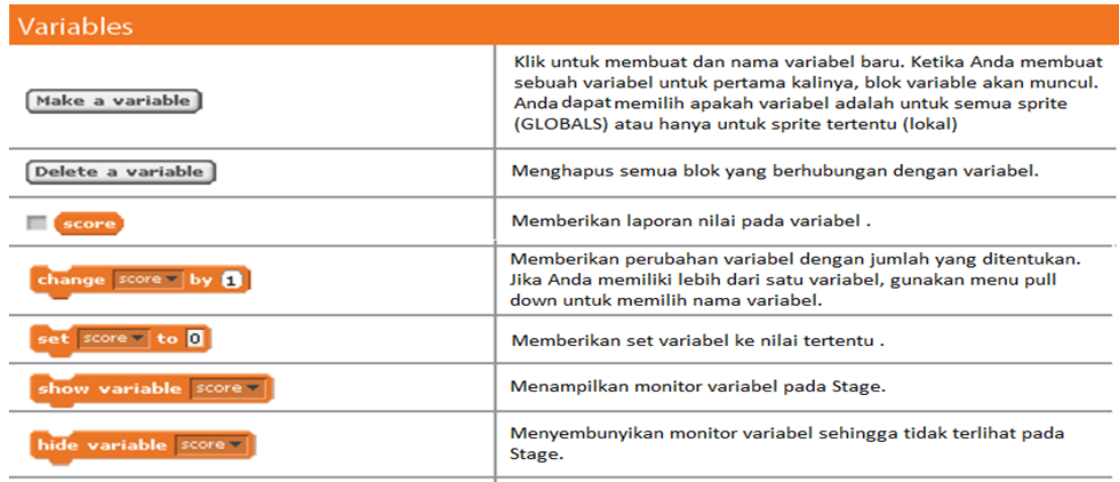

#### **B. Membuat Animasi Gerak Sederhana di Scratch versi online**

#### **Langkah-langkah membuat animasi sederhana me**

- 1) Buka pemrograman visual scratch versi onlin[e https://scratch.mit.edu/](https://scratch.mit.edu/)
- 2) Join menggunakan akun masing-masing
- 3) Tampilan awal pemrograman scratch versi online

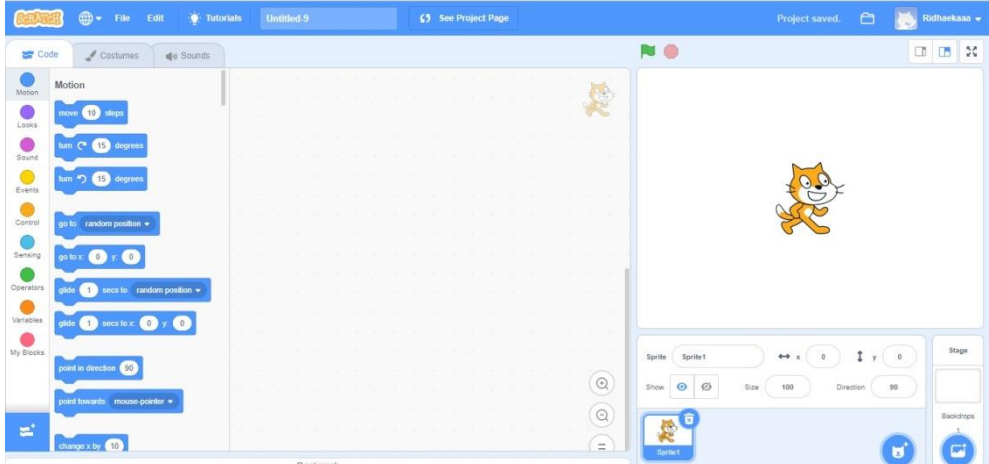

4) Hapus karakter sprite 1 yang terdapat pada sprite list dengan cara menekan tombol hapus pada sprite

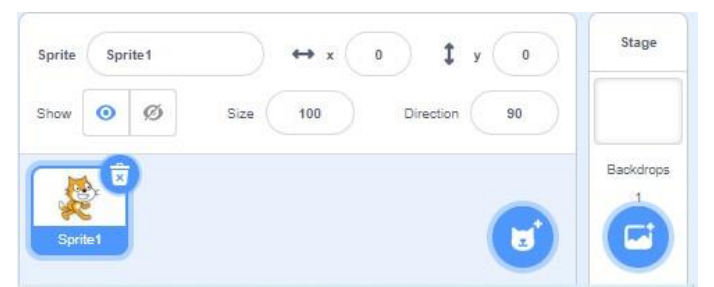

5) Pilihlah background untuk animasi. Caranya dengan klik "pilih latar" lalu pilih background yang akan digunakan dengan cara

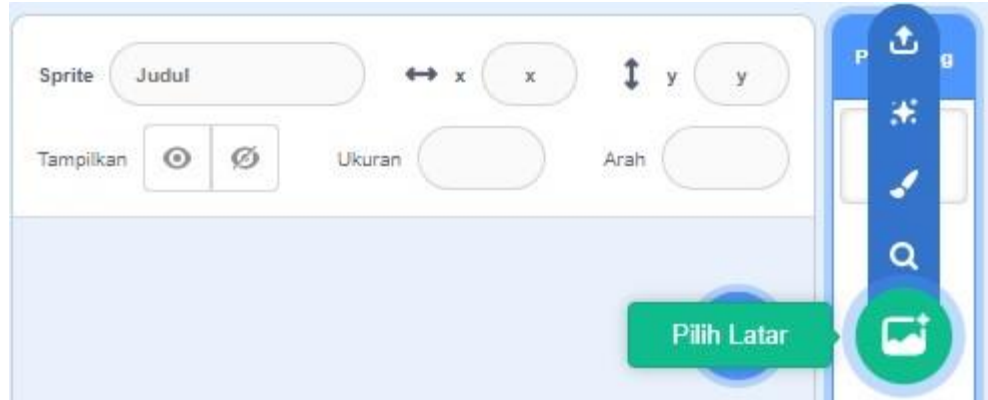

6) Lalu pilih background yang akan digunakan

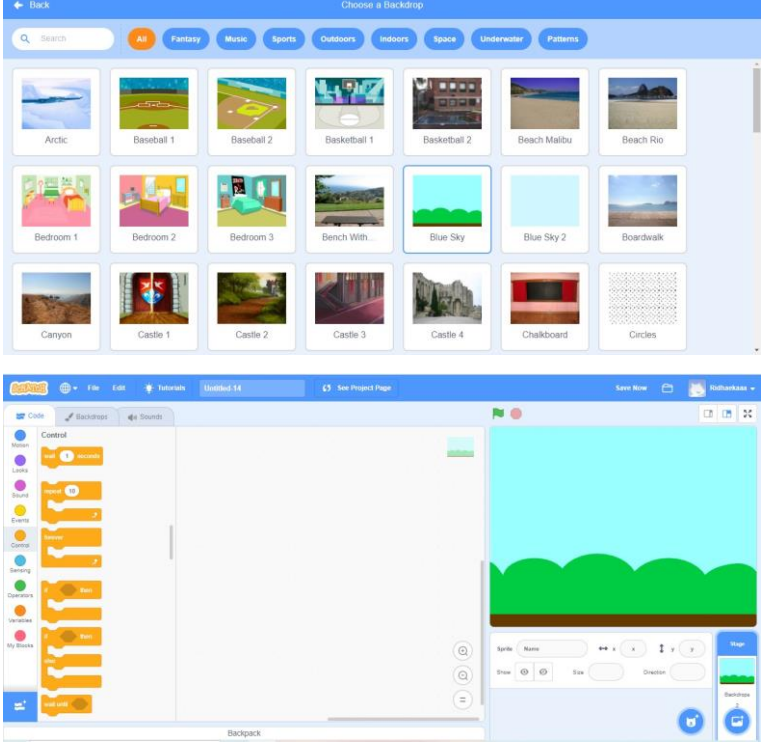

7) Masukkan sprite "huruf" yang akan kita buat animasinya caranya klik tombol "pilih sprite" pada sprite list

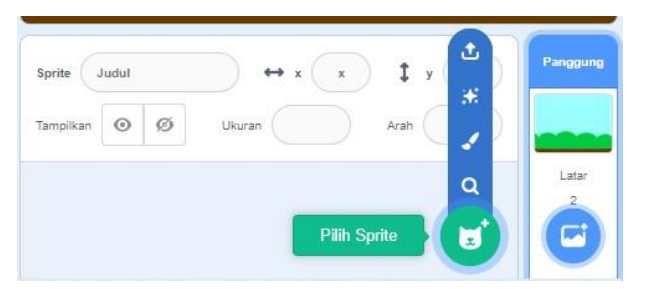

8) Pilih huruf yang akan digunakan, contohnya huruf "R". Caranya dengan double klik huruf "R"

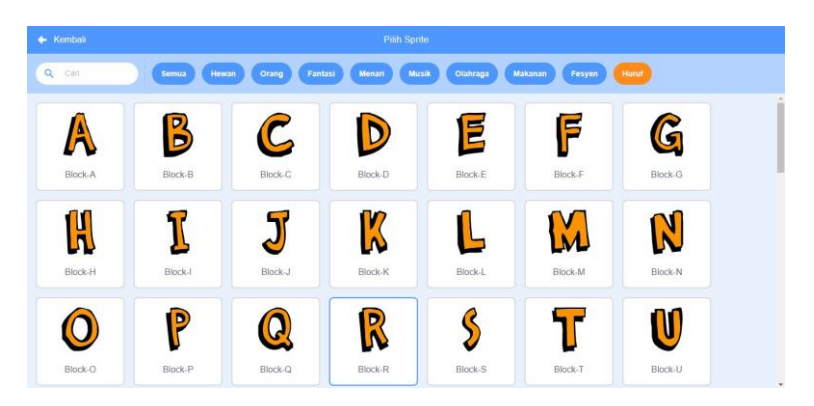

9) Huruf "R" tampil pada canvas

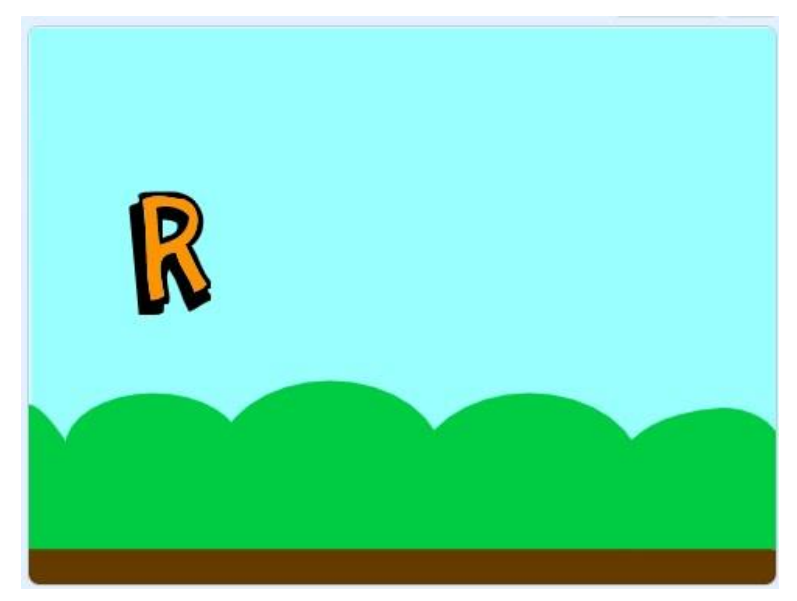

- 10) Atur animasi huruf "R" dengan kondisi apabila huruf "R" di klik maka huruf "R" akan bergerak membesar dan mengecil. Caranya menggunakan blok-blok yang terdapat pada "skrip" yang terdapat pada "deskripsi" blok.
- 11) Berikut adalah susunan balok yang digunakan untuk membuat animasi gerak pada hurur "R"

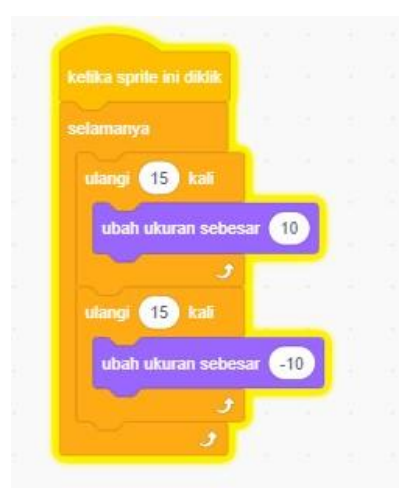

12) Ulangi langkah 7 sampai 11 untuk membuat animasi untuk huruf berikutnya\

13) Jalankan animasi dengan cara klik huruf –huruf yang sudah dimasukkan blok perintah

## **Algoritma di scratch**

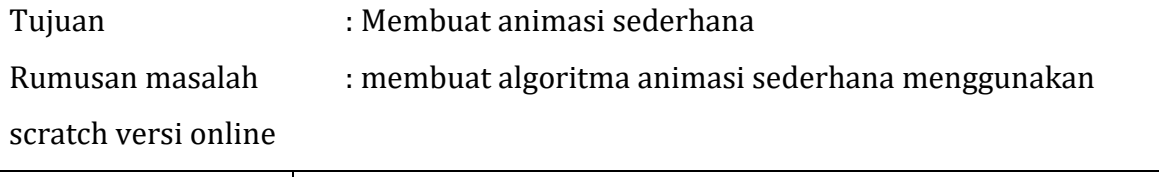

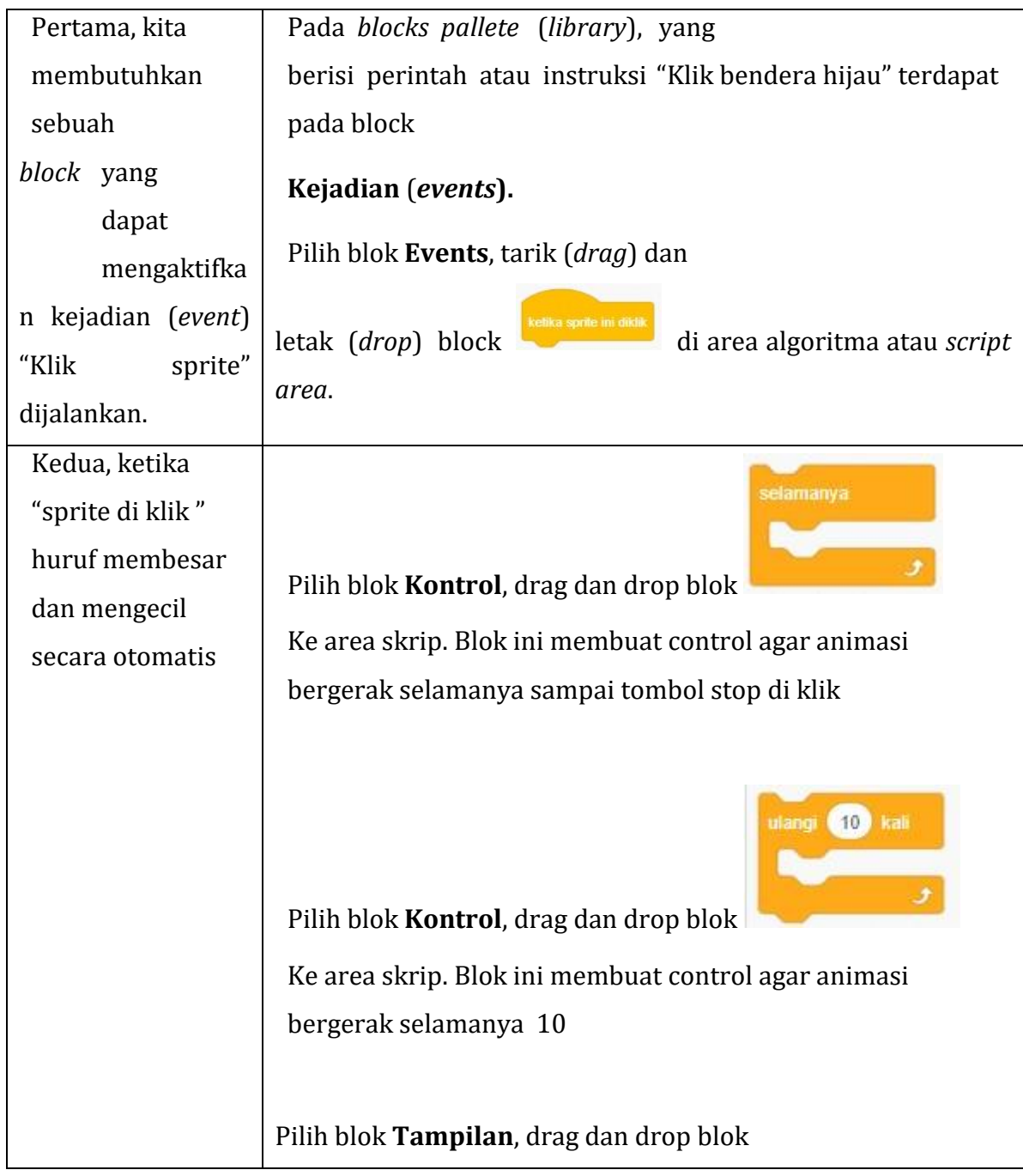

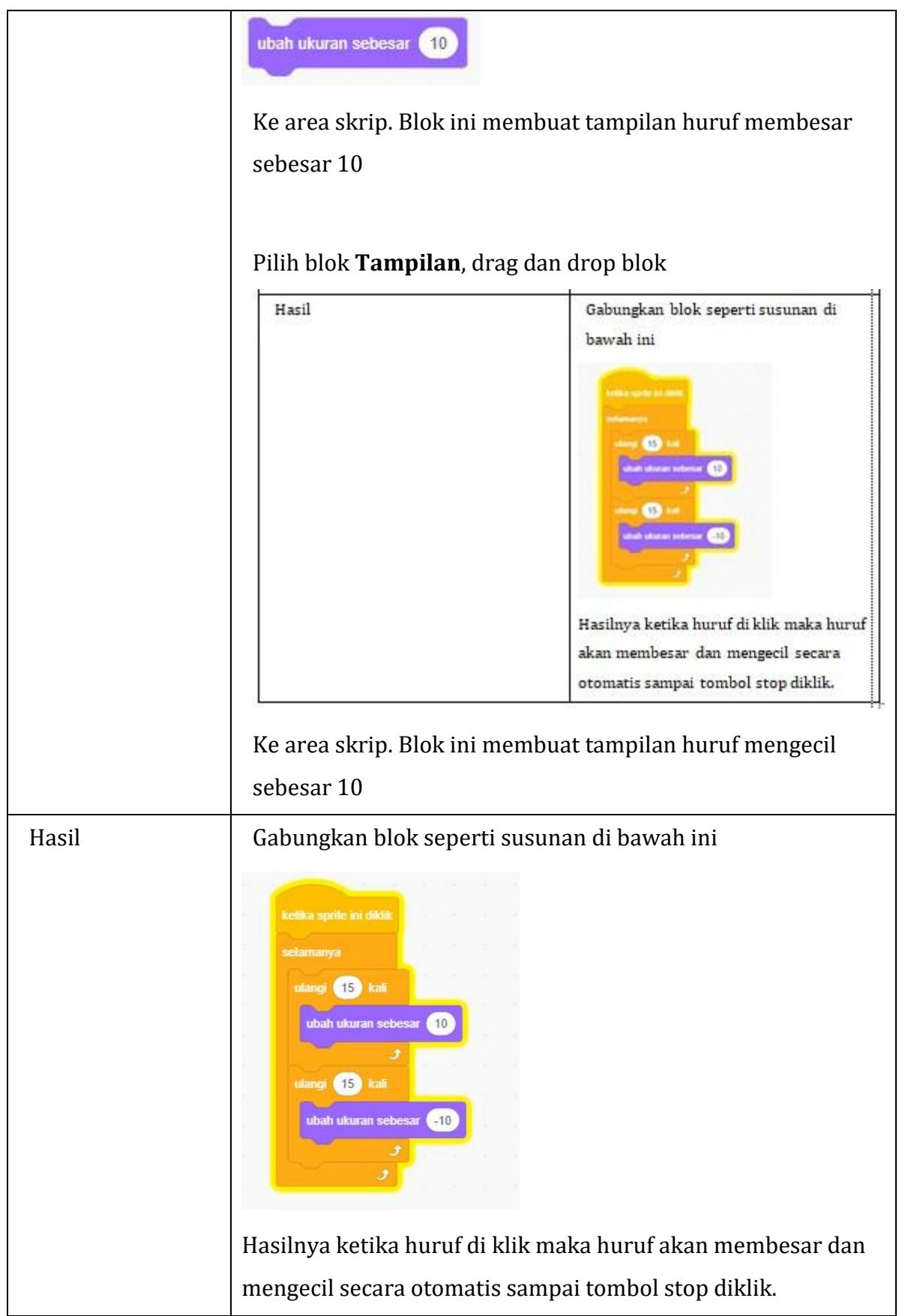

#### **Kesimpulan**

- Pembentukan algoritma pada bahasa pemrograman *Scratch* yaitu pada penggunaan *blocks* yang disusun berdasarkan instruksi yang diinginkan untuk menghasilkan suatu pemrograman visual.
- *blocks* disusun menurut algoritma atau langkah-langkah logis dalam membuat suatu project *Scratch*.
- Bahasa pemrograman *Scratch* disusun berdasarkan sistem koordinat kartesisus pada bidang 2 dimensi (2D) yang menggunakan titik koordinat *x (absis)* dan koordinat *y (ordinat)*.
- *Sprite stage* (layar) sprite berbentuk persegi dengan ukuran 480x360
- Arah di *Scratch* ditentukan oleh sistem bilangan rotasi.

#### **Sumber Belajar**

- 1. Buku Peserta didik : ........, dkk. 2019. Buku Peserta didik Informatika SMP/ MTs Kelas VII Semester 1. Jakarta: Kemdikbud RI.
- 2. Buku Guru : ......., dkk. 2019. Buku Guru Informatika SMP/ MTs Kelas VII. Jakarta: Kemdikbud RI
- 3. Modul Praktkum Scratch

# **LEMBAR KERJA PESERTA DIDIK (LKPD) MATA PELAJARAN INFORMATIKA KELAS VII SEMESTER I**

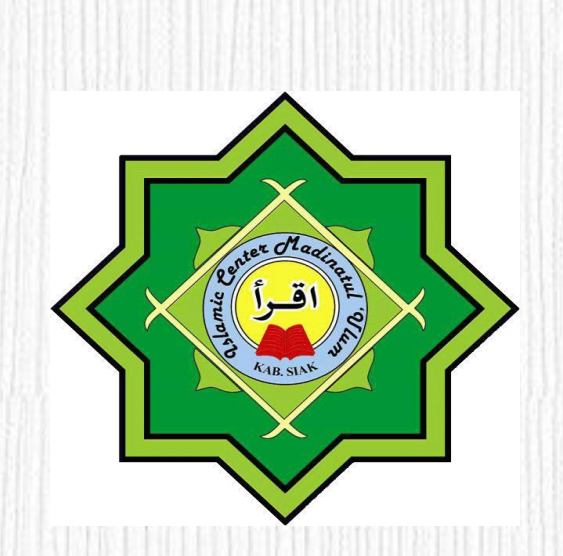

**oleh: RIDHA EKA PUTRI, S. Pd**

#### **SMP SWASTA SAINS TAHFIZH ISLAMIC CENTER MADINATUL 'ULUM**

#### **KABUPATEN SIAK**

**TAHUN PELAJARAN 2020/2021**

# **LEMBAR KERJA PESERTA DIDIK**

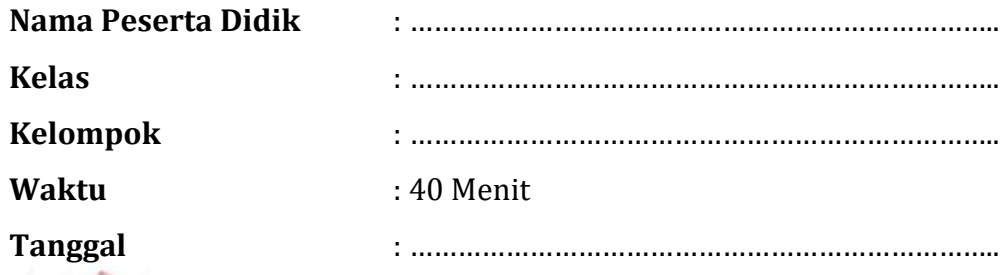

#### **PETUNJUK KERJA**

- 1. Amatilah video pembelajaran yang dikirimkan guru di google classroom dan yang ditampilkan guru saat Zoom
- 2. Bacalah Bahan Ajar, Buku Paket atau Sumber lain (internet) mengenai materi pelajaran
- 3. Praktikkanlah dengan kelompokmu perintah di bawah ini dan buatlah hasil rekaman dari praktikum tersebut!
- 4. Diskusikanlah dengan kelompokmu untuk menjawab pertanyaan di bawah ini!

#### A. Tujuan Pembelajaran

- 1. Secara mandiri dan tanpa membuka bahan ajar, peserta didik dapat menganalisis objek kerja pada Algoritma Pemrograman Visual Scratch versi online dengan mengerjakan soal terkait pada lembar penilaian dengan nilai minimal sama dengan KKM.
- 2. Peserta Didik diharapkan dapat menjelaskan langkah-langkah membuat animasi sederhana menggunakan pemrograman visual versi online dengan mengerjakan evaluasi yang terkait pada lembar penilaian dengan nilai minimal sama dengan KKM.
- 3. Dengan menggunakan komputer atau smartphone, peserta didik dapat Merangkai animasi gerak sederhana menggunakan Algoritma Pemrograman Visual Scratchversi online sesuai rincian tugas kinerja pada lembar penilaian dengan nilai minimal sama dengan KKM

#### B. Kompetensi Dasar dan Indikator

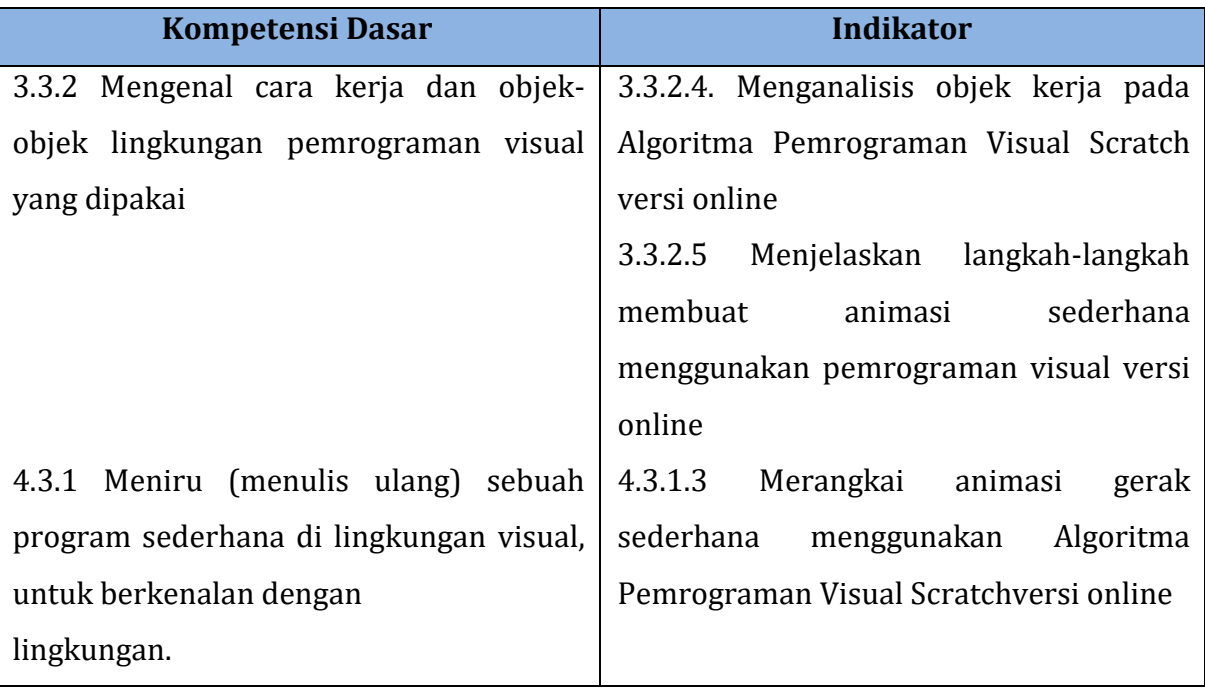

#### **C. Media, Alat dan Bahan :**

- 1. Video Pembelajaran tentang algoritma pemrograman visual scratch,
- 2. Komputer/Laptop/Smartphone
- 3. Jaringan Internet
- 4. Alat Tulis

#### **D. Materi Pembelajaran**

Algoritma Pemrograman Visual Scratch

#### **E. Sumber Belajar**

#### **Sumber Belajar**

- 1. Buku Peserta didik : ........, dkk. 2019. Buku Peserta didik Informatika SMP/ MTs Kelas VII Semester 1. Jakarta: Kemdikbud RI.
- 2. Buku Guru : ......., dkk. 2019. Buku Guru Informatika SMP/ MTs Kelas VII. Jakarta: Kemdikbud RI
- 3. Modul Praktkum Scratch

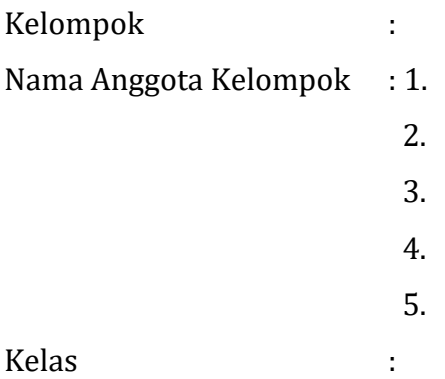

#### **A. Langkah Kerja Praktik**

- 1) Buka pemrograman visual scratch versi onlin[e https://scratch.mit.edu/](https://scratch.mit.edu/) pada web browser
- 2) Join menggunakan akun masing-masing
- 3) Klik menu "tutorial"

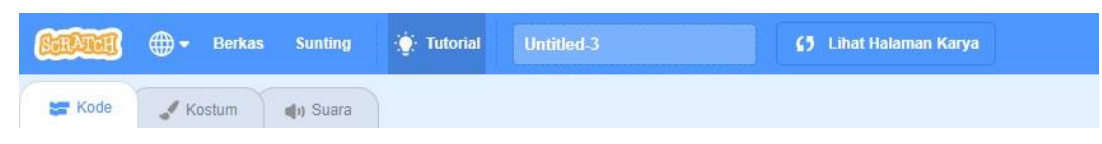

4) Pilih "animasikan sebuah nama"

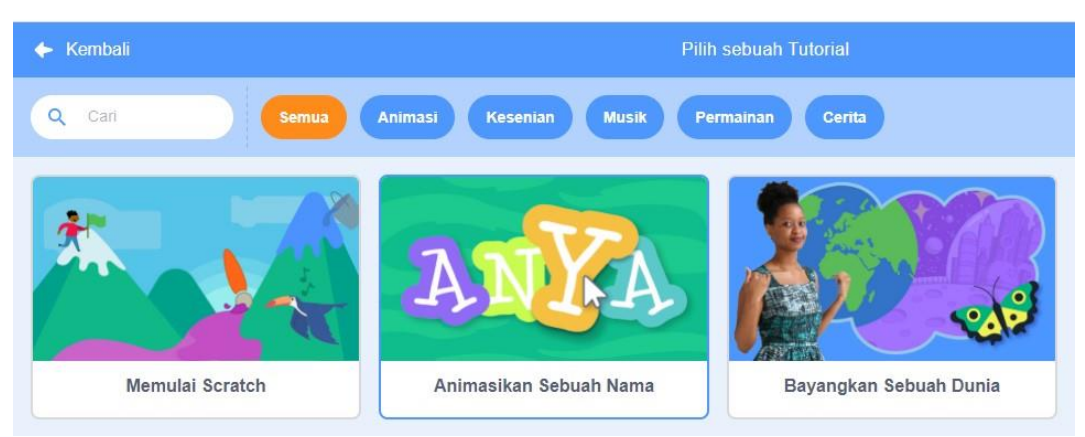

5) Ikutilah salah satu langkah pada tutorial tersebut untuk membuat sebuah animasi gerak sederhana

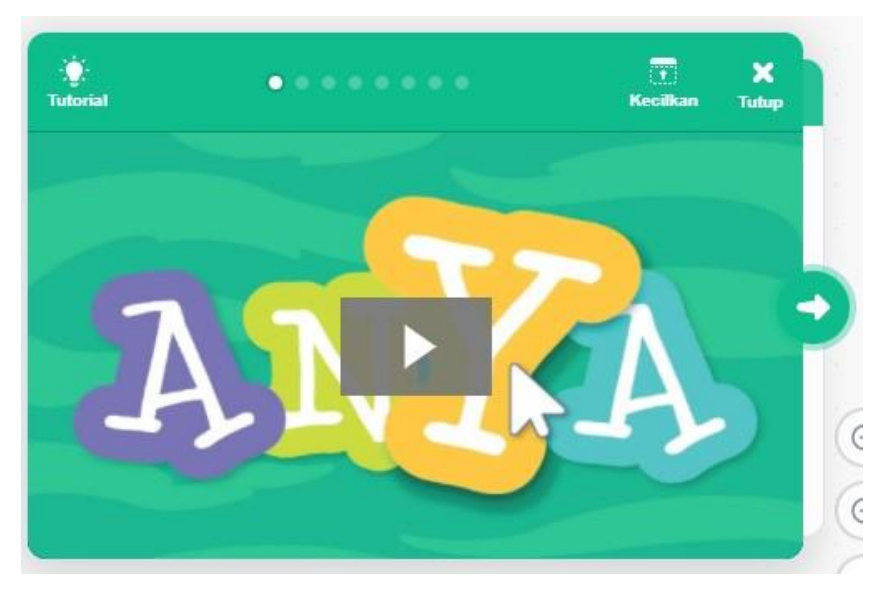

6) Rekamlah proses pembuatan animasi tersebut dan buatkanlah link untuk hasil kerja praktikum tersebut!

Link Hasil Praktikum :

#### **B. Diskusi**

1) Berdasarkan hasil praktikum membuat animasi sederhana pada langkah di atas diskusikanlah dengan kelompok mu algoritma apa saja yang digunakan untuk membuat animasi tersebut. Tuangkan hasil diskusi pada kolom di bawah ini !

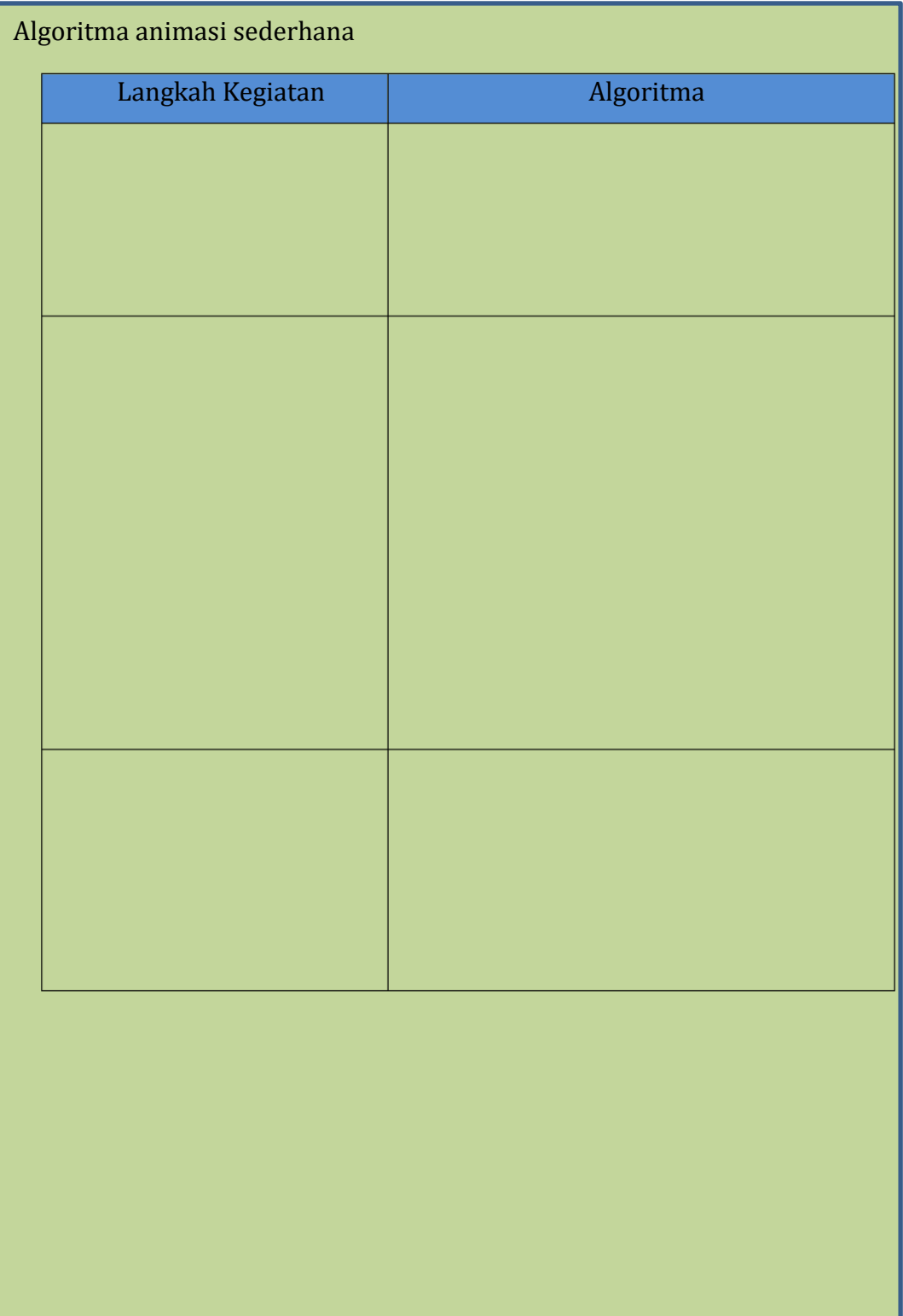

2) Amatilah video pada link berikut :

[https://drive.google.com/file/d/1LGhIbxXVMesWWEZB6LXkRxNejIwVeacd/vi](https://drive.google.com/file/d/1LGhIbxXVMesWWEZB6LXkRxNejIwVeacd/view?usp=sharing) [ew?usp=sharing](https://drive.google.com/file/d/1LGhIbxXVMesWWEZB6LXkRxNejIwVeacd/view?usp=sharing)

Berdasarkan hasil pengamatan video di atas, analisislah objek kerja apa saja yang digunakan yang digunakan untuk membuat animasi pada video tersebut bersama kelompokmu! Tuangkanlah hasil diskusi pada kolom di bawah ini!

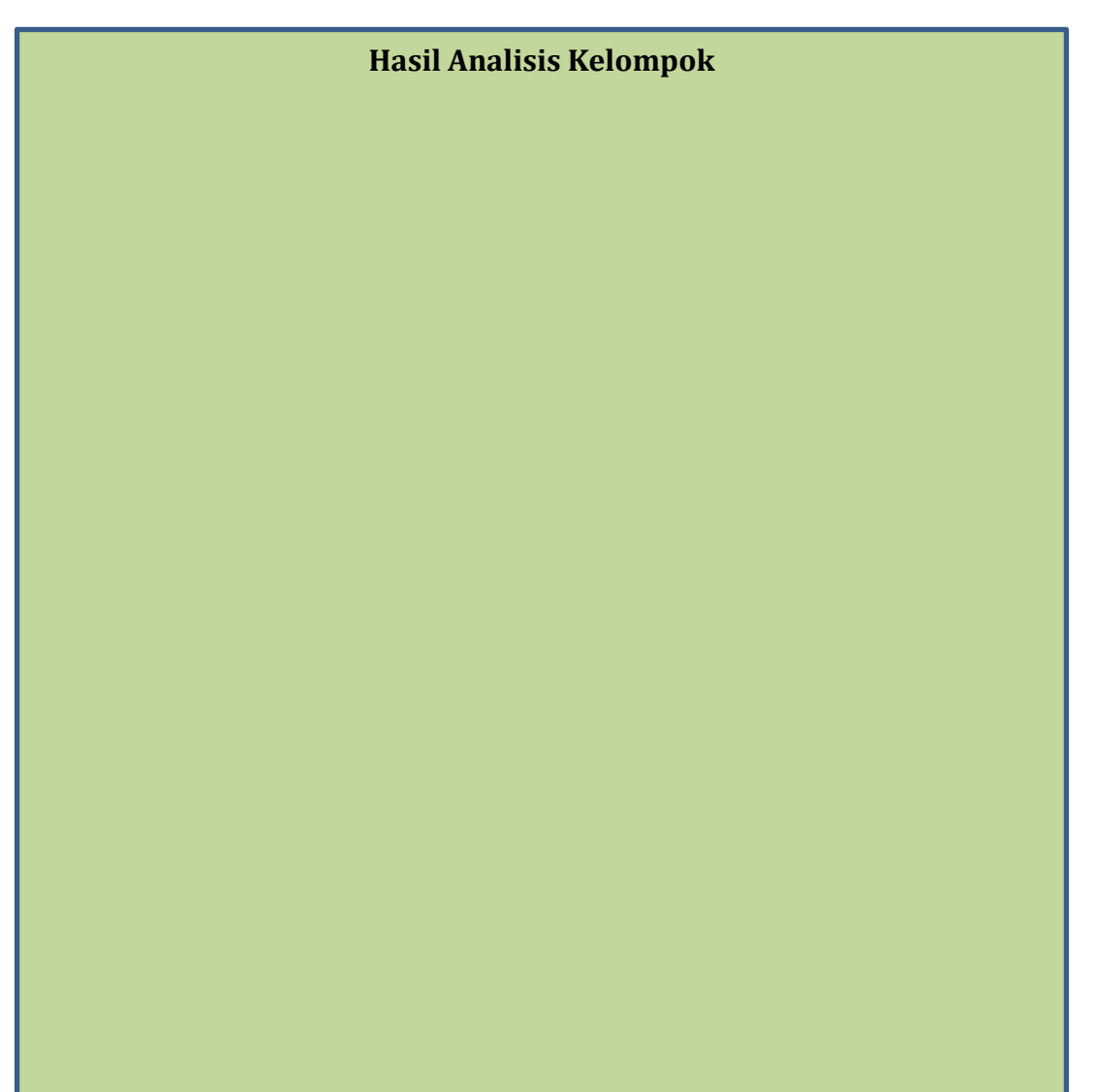

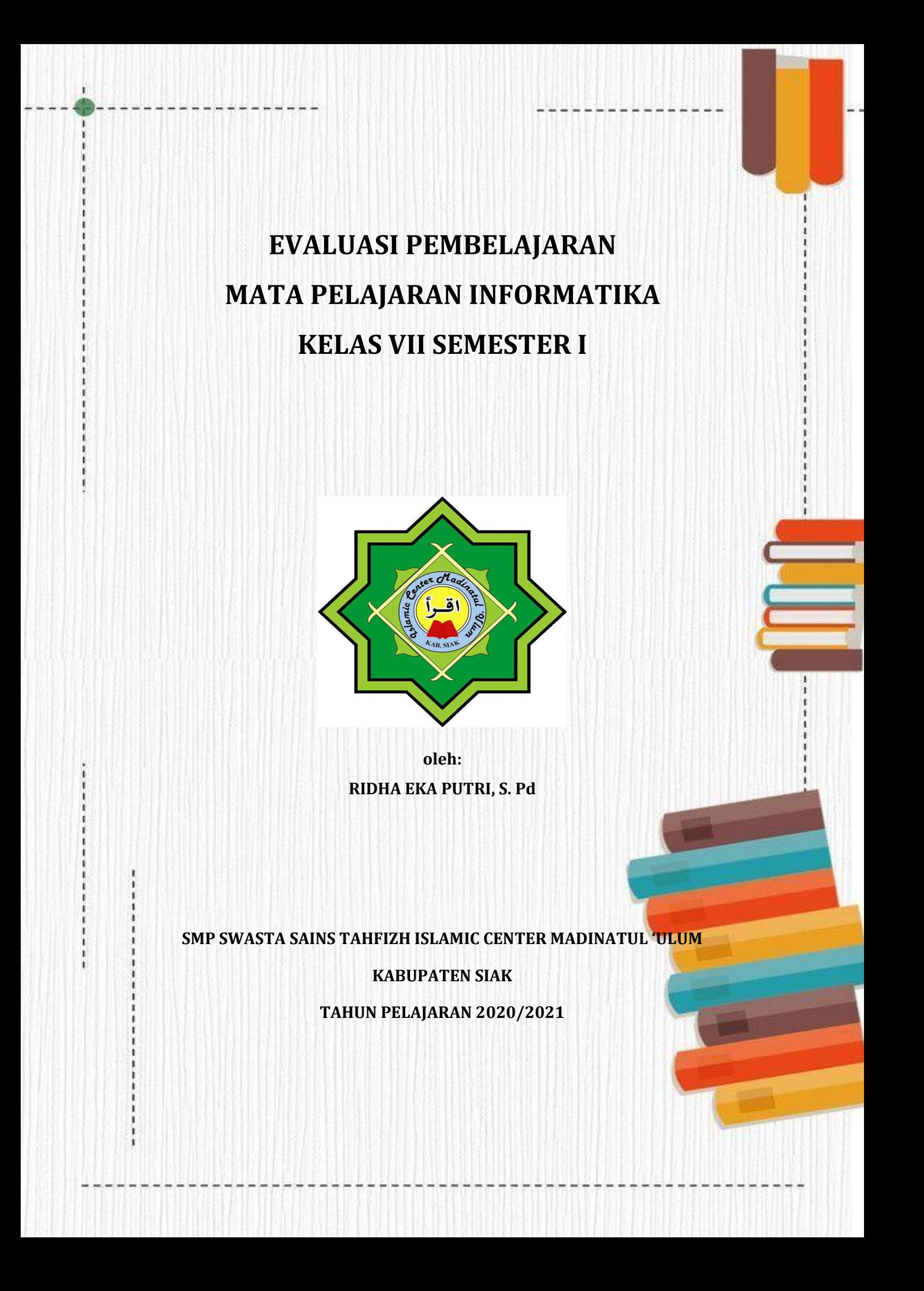

#### **INSTRUMEN EVALUASI PERTEMUAN 3**

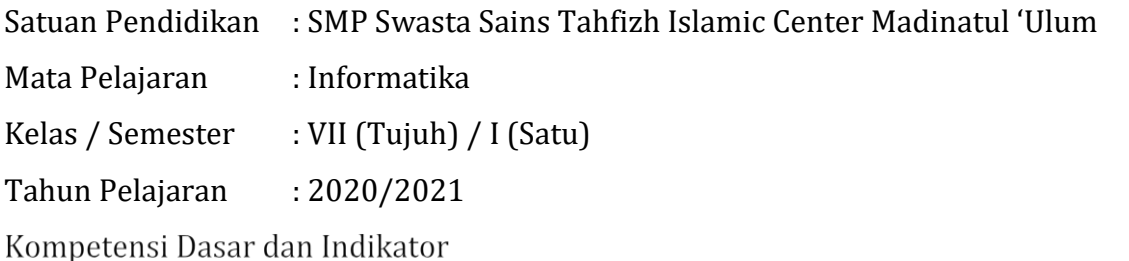

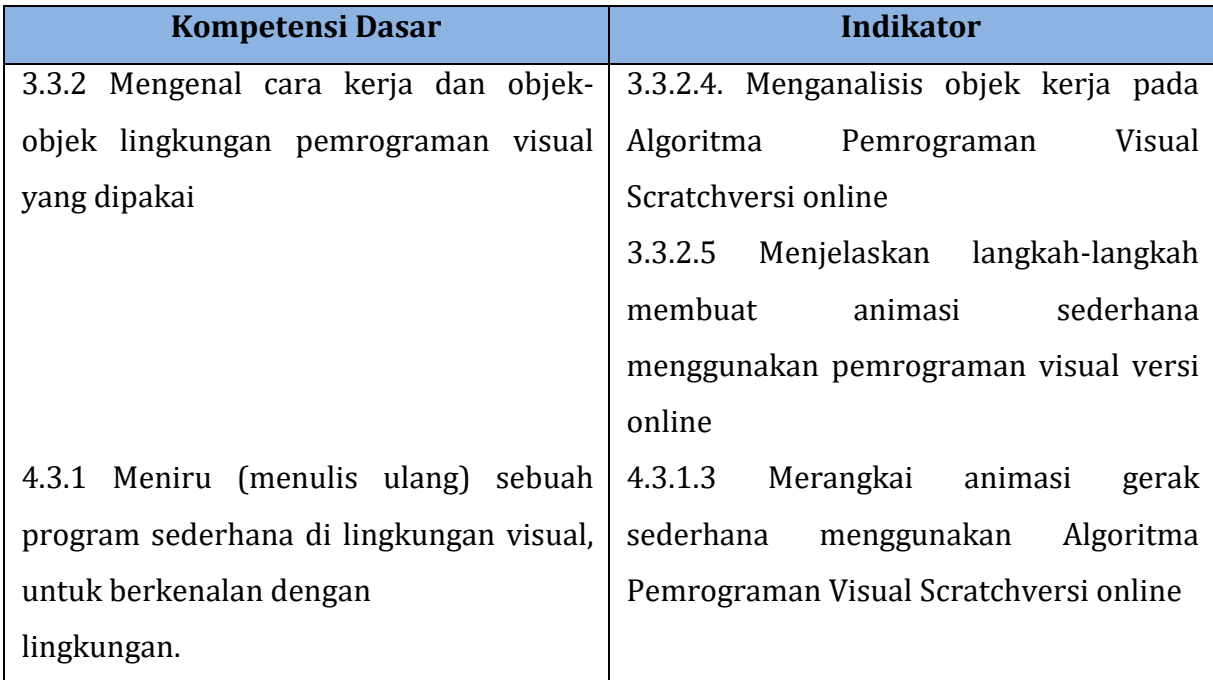

Tujuan Pembelajaran

- 1. Secara mandiri dan tanpa membuka bahan ajar, peserta didik dapat menganalisis objek kerja pada Algoritma Pemrograman Visual Scratch versi online dengan mengerjakan soal terkait pada lembar penilaian dengan nilai minimal sama dengan KKM.
- 2. Peserta Didik diharapkan dapat menjelaskan langkah-langkah membuat animasi sederhana menggunakan pemrograman visual versi online dengan mengerjakan evaluasi yang terkait pada lembar penilaian dengan nilai minimal sama dengan KKM.
- 3. Dengan menggunakan komputer atau smartphone, peserta didik dapat Merangkai animasi gerak sederhana menggunakan Algoritma Pemrograman Visual Scratchversi online sesuai rincian tugas kinerja pada lembar penilaian dengan nilai minimal sama dengan KKM

## **Lampiran 2. Rubrik penilaian**

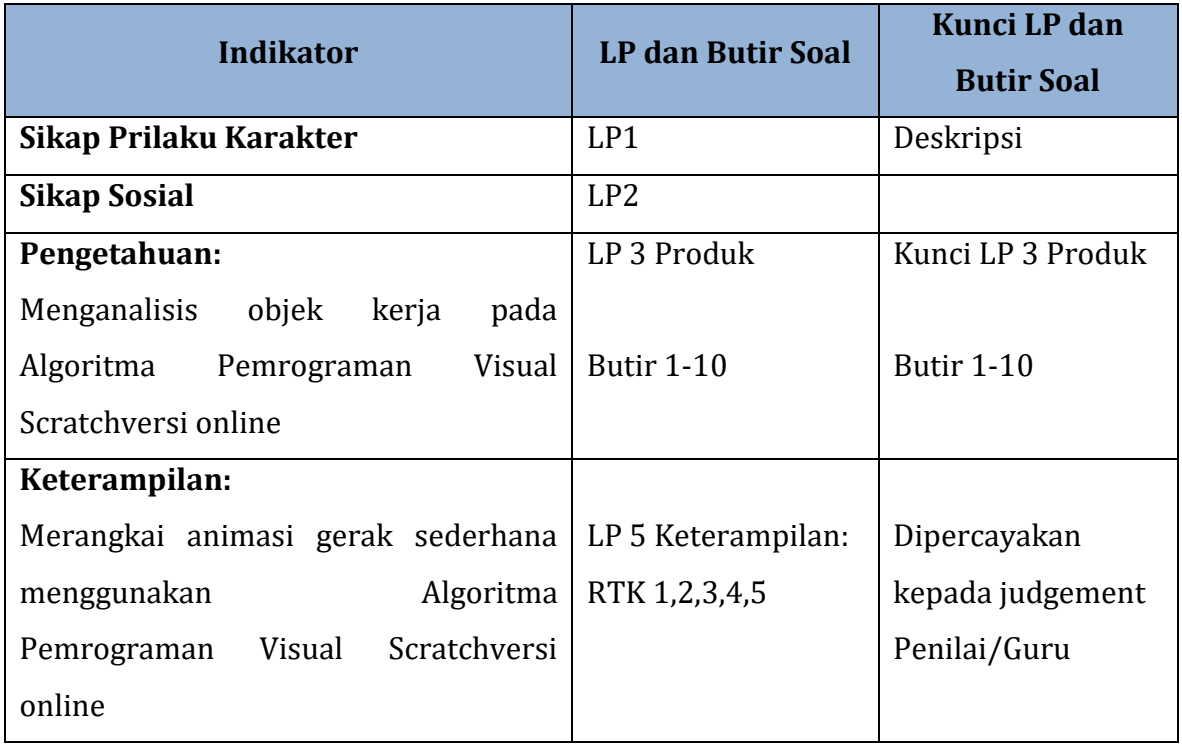

## **Tabel Spesifikasi Lembar Penilaian**

Nama Peseta Didik : Kelas : Tanggal :

#### **LP 1: Format Penilaian Sikap Prilaku Karakter**

#### **Petunjuk:**

Untuk setiap sikap berikut ini, beri penilaian atas siswa siswa dengan mengguna-kan skala berikut ini:

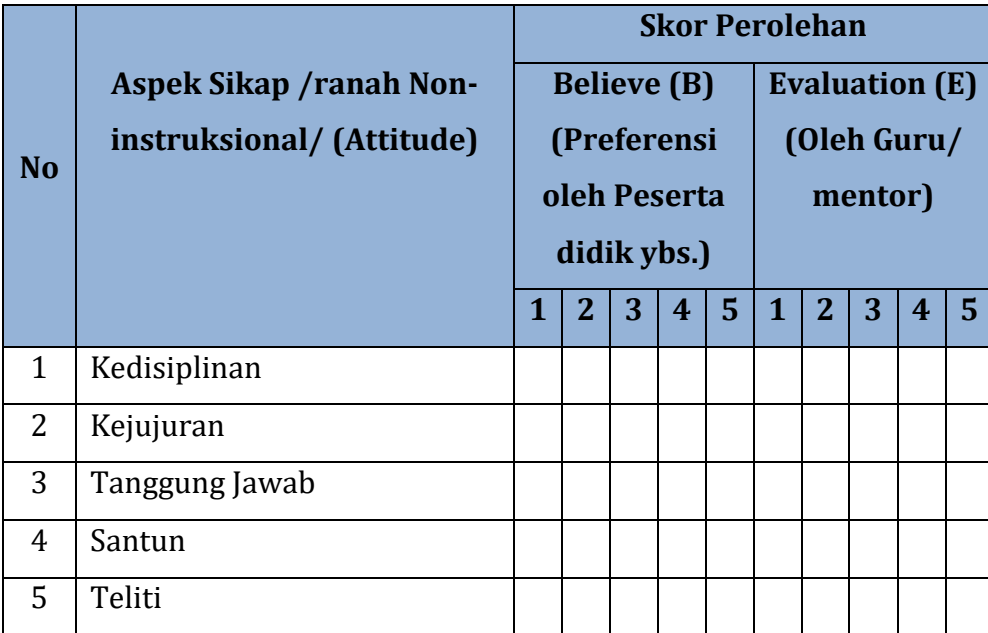

 $\boldsymbol{N}$ ∑  $\big($  $\times$ 

Keterangan:

 $B_n$ dan  $\mathcal{E}_n$ skor B dan E pada aspek sikap ke n

 $n_{max}$ = banyaknya aspek sikap = 8

 $S_{max}$  = Skor maksimum 100 atau sesuai dengan ketetapan tertentu

Peserta didik dapat mengisi skor diri sendiri terlebih dahulu, kemudian diserahkan kepada guru/mentor untuk diisi dan diolah nilai NAt

Siak Sri Indrapura, Oktober 2020

Pengamat,

 $\begin{pmatrix} 1 & 1 & 1 \\ 1 & 1 & 1 \\ 1 & 1 & 1 \end{pmatrix}$ 

## DESKRIPSI PENETAPAN SKOR SIKAP (*ATTITUDE*)

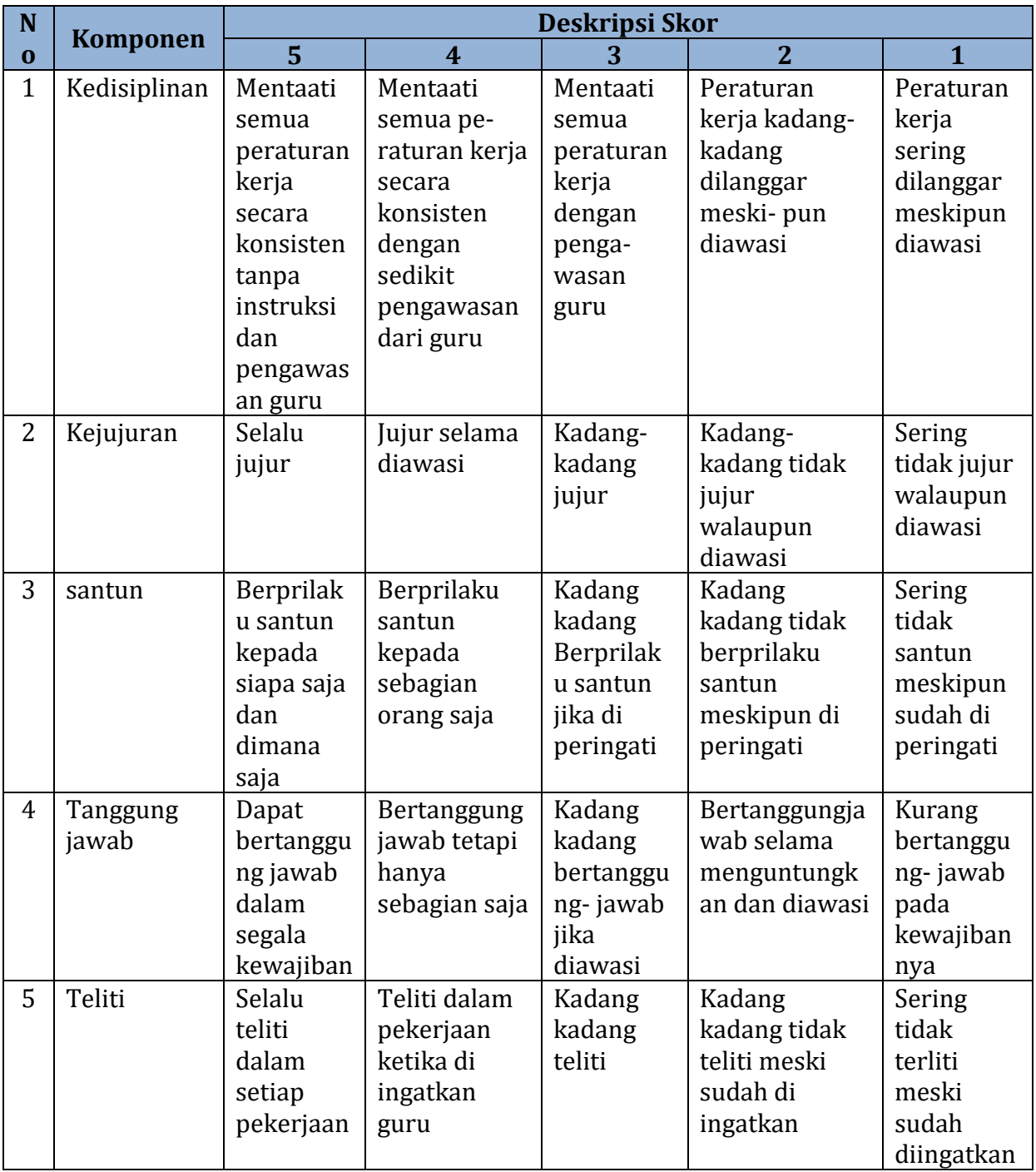

Nama Peseta Didik : Kelas : Tanggal :

#### **LP 2 : Format Pengamatan Sikap Sosial**

#### **Petunjuk:**

Untuk setiap keterampilan sosial berikut ini, beri penilaian atas sikap sosial siswa dengan menggunakan skala berikut ini:

#### **Format Pengamatan Keterampilan Sosial**

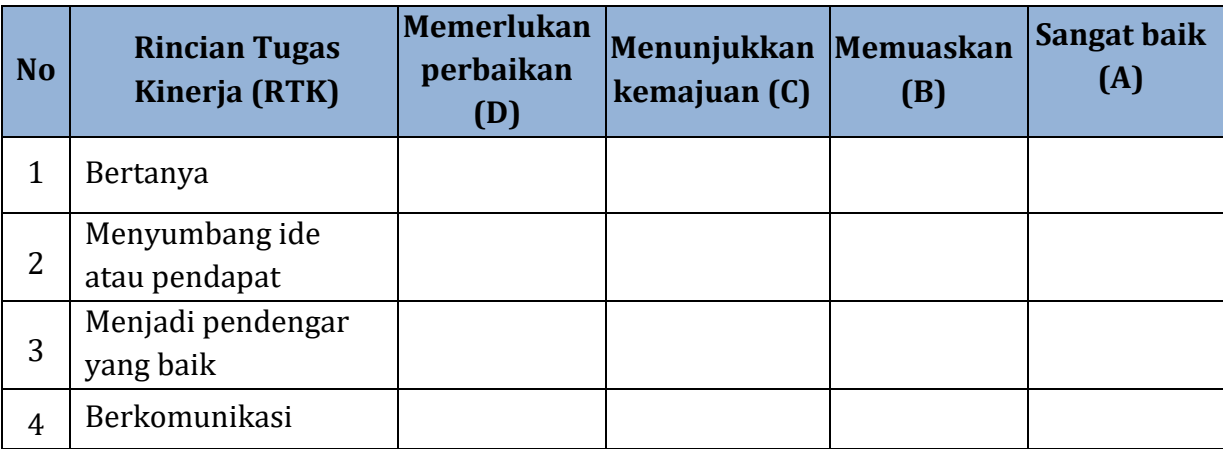

Keterangan;

*D = Memerlukan perbaikan* 

*C = Menunjukkan kemajuan*

*B = Memuaskan*

*A* = *Sangat Baik*

Siak Sri Indrapura, Oktober 2020 Pengamat,

( )

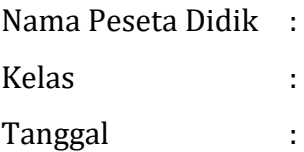

#### **LP 3 : PENGETAHUAN**

1. Putri adalah seorang siswa SMP yang akan membuat animasi gerak sederhana menggunakan pemrograman visual scratch. Untuk menjalankan animasi tersebut

ketika **(\* dikli**k Putri memasukkan balok perintah . Balok perintah tersebut terletak pada kode….

- A. kontrol C. kejadian
- 

B. gerakan D. tampilan

2. Pada pemrograman visual scratch kita bisa memberikan pernyataan atau perhitungan untuk sebuah script dalam sebuah project pada Stage, contohnya

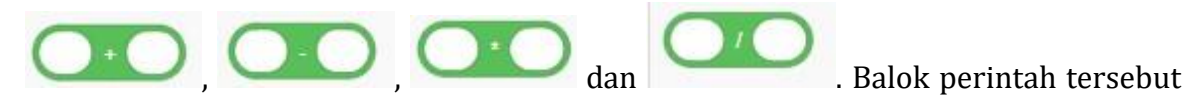

terdapat pada kode ….

- A. operator C. variabel
- B. sensor D. Control
- 
- 3. Perhatikan gambar di bawah ini !

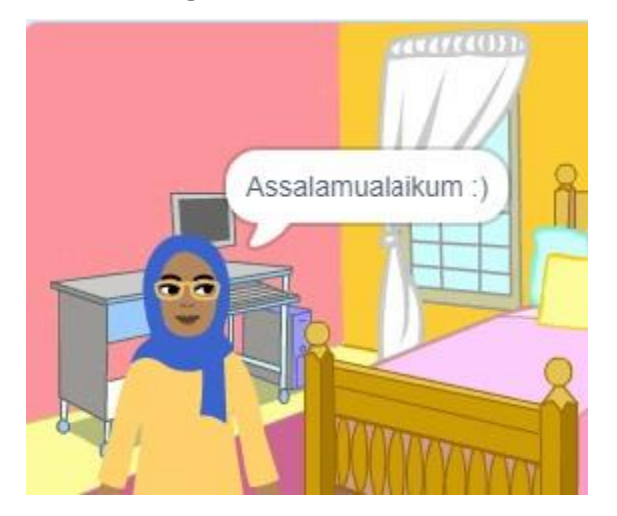

Gambar di atas adalah sebuah animasi yang menampilkan tulisan "Assalamualaikum

- :)". Balok perintah untuk menpilkan tulisan tersebut terdapat pada kode….
- A. suara C. sensor
- B. tampilan D. Kejadian
- 
- 4. Ketika membuat sebuah animasi menggunakan pemrograman visual scratch versi.
	- mengarah ke arah 907 Kita menggunakan balok perintah . Fungsi dari balok perintah tersebut adalah….
	- A. sprite akan bergerak ke depan C. sprite akan berputar
	- B. sprite akan bergerak ke atas D. sprite akan bergerak ke kanan
- 5. Ketika membuat sebuat program untuk membuat animasi gerak sederhana kita

memasukkan balok perintah adalah….

- A. program akan berjalan ketika objek di klik
- B. program akan berjalan ketika bendera hijau di klik
- C. program akan berjalan ketika tombol spasi diklik
- D. program akan berjalan ketika sprite diklik
- 6. Pada pemrogram visual Scratch versi online, Pergerakkan Sprite dibuat berdasarkan alur matematika yaitu dengan sistem koordinat kartesius. Jika balok

gerak 10 langkah mengartikan Scratch untuk bergerak ke depan, maka untuk menggerakkan Scratch bergerak ke belakang digunakan balok perintah ….

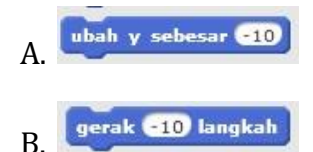

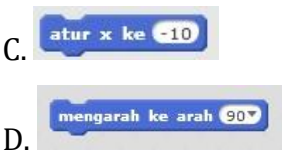

7. Perhatikan gambar di bawah ini!

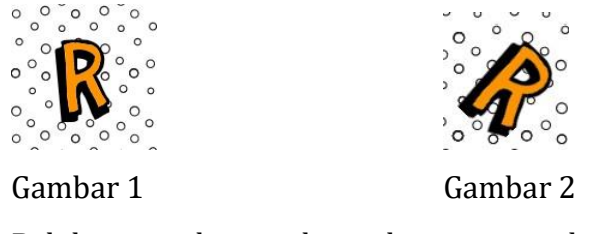

Balok perintah yang digunakan agar gambar 1 berubah menjadi gambar 2 adalah….

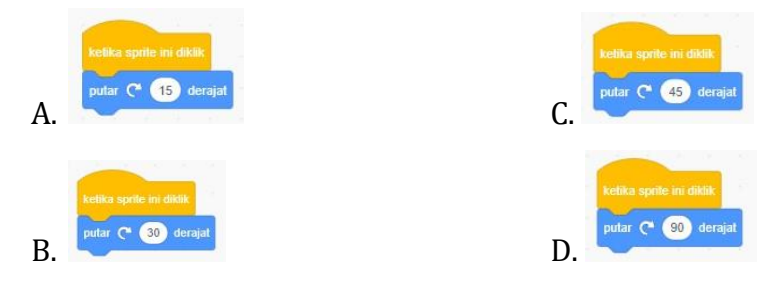

8. Perhatikan gambar di bawah ini!

gerak 10 langkah kostum berikutnya jika di pinggir, pantulkan

Skrip pada gambar di atas adalah skrip untuk membuat suatu program sederhana di Scratch, namun skrip tersebut disebut skrip yang disusun dengan algoritma yang tidak sesuai dalam membuat suatu program, karena tidak mengandung ciri atau sifat dari suatu algoritma. Ciri atau sifat apa yang menyebabkan ketidaksesuaian dalam penyusunan algoritma pada skrip di atas….

- A. Skrip di atas disusun dengan masukan (input) dan keluaran (output)
- B. Skrip di atas akan menyeabkan suatu kesalahan dalam proses keluarannya (output)
- C. Skrip di atas tidak memiliki awalan untuk menjalankan suatu perintah dan akhiran untuk menyelesaikan perintah
- D. Proses di atas tidak dapat dijalankan karena tidak memiliki akhir perintah

9. Perhatikan gambar di bawah ini!

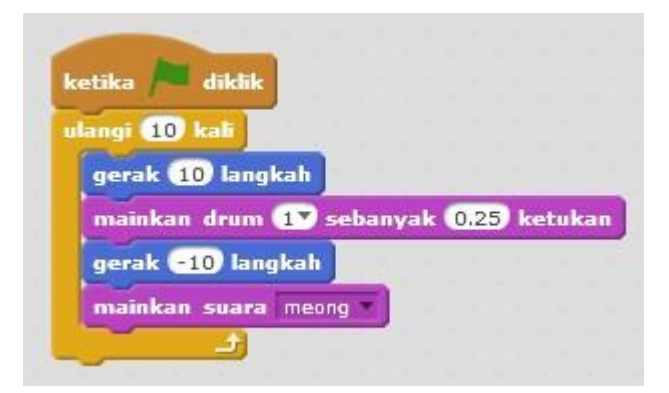

Hasil dari instruksi algoritma di atas adalah….

- A. Lakon/sprite akan bergerak maju dan mundur dengan mengeluarkan suara meong sebanyak 10 kali ketika tombol bendera diklik
- B. Lakon/sprite akan bergerak maju dan mundur dengan mengeluarkan suara meong diiringi suara drum sebanyak 0,25 ketukan yang diulang selama 10 kali ketika tombol bendera diklik
- C. Lakon/sprite akan bergerak maju dan mundur dan mengeluarkan suara meong sebanyak 10 kali ketika tombol bendera di klik
- D. Lakon/sprite akan bergerak maju dan mundur dengan mengeluarkan suara meong diiringi suara drum sebanyak 0,25 ketukan yang diulang sebanyak 10 kali

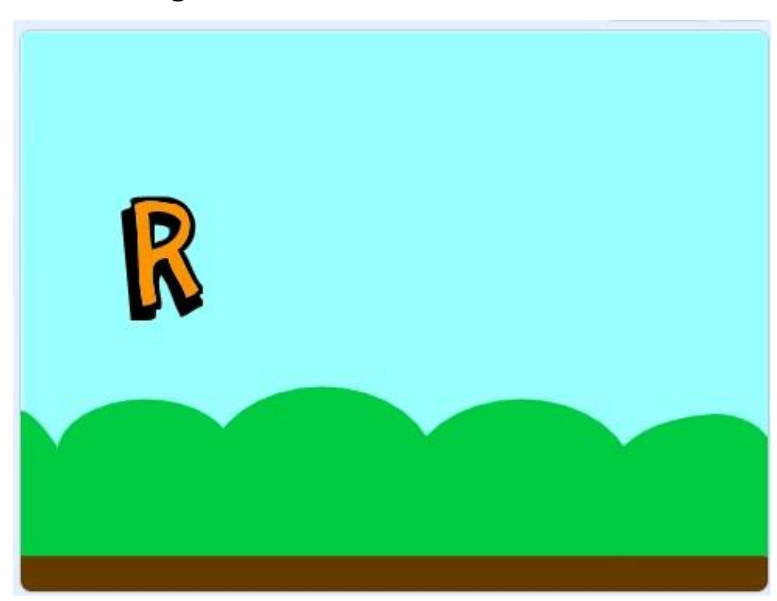

10. Perhatikan gambar di bawah ini!

Pada gambar di atas, skrip yang susunan balok yang didrag ke layar agar ketikan huruf R diklik maka huruf R berputar sebesar 15 derajat selamnya sebelum tombol stop di klik adalah adalah

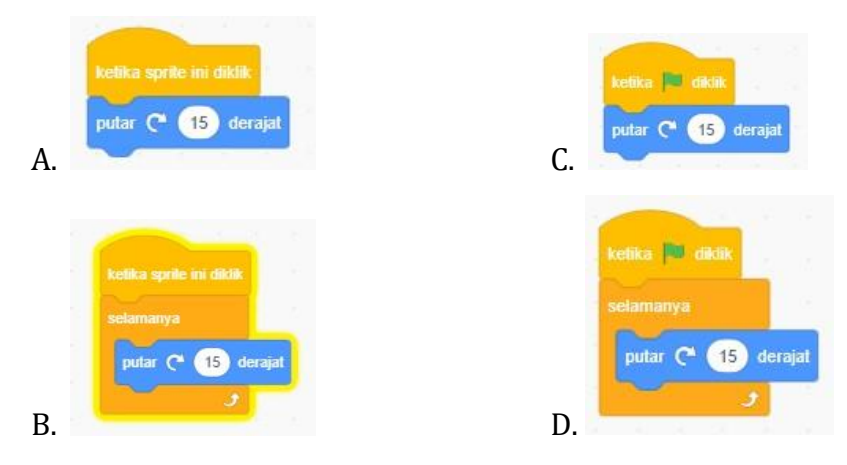

# **KISI – KISI NASKAH SOAL**

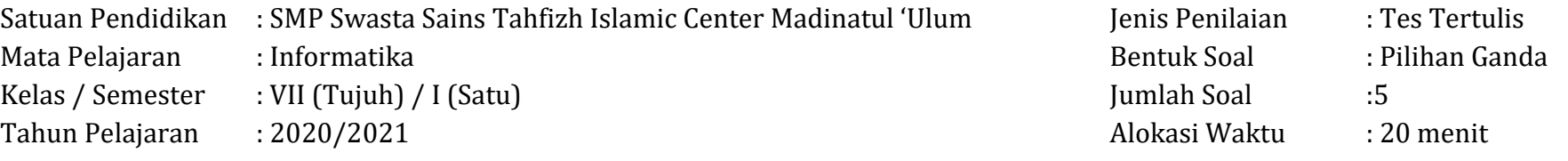

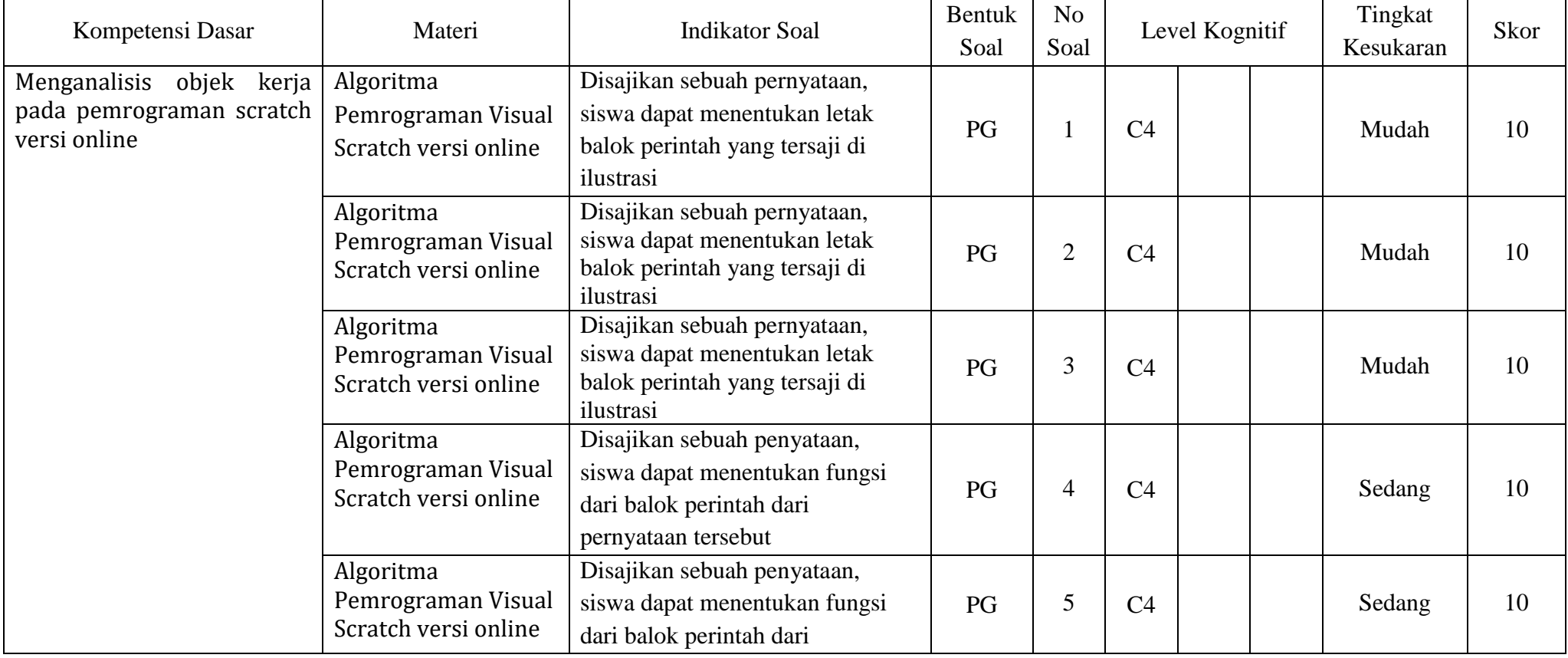

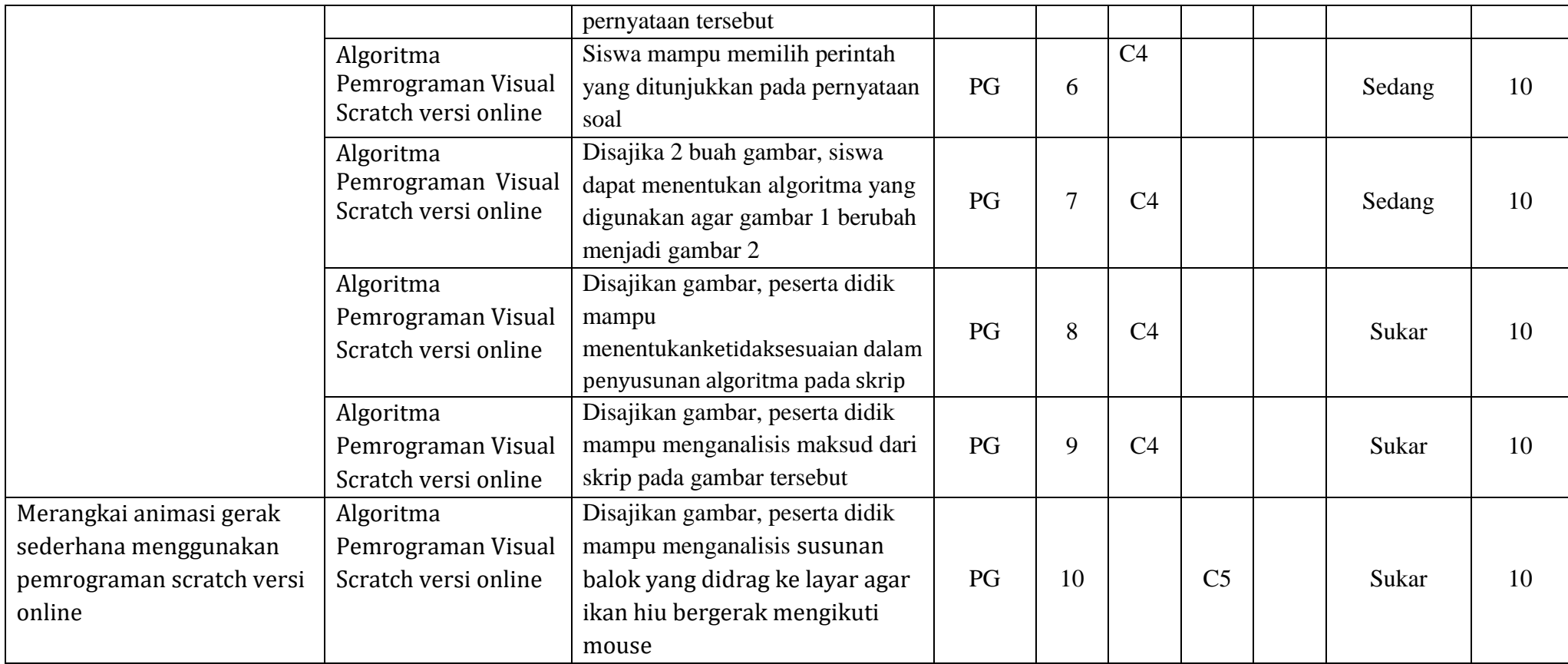

## **KUNCI JAWABAN**

Satuan Pendidikan : SMP Swasta Sains Tahfizh Islamic Center Madinatul 'Ulum

Mata Pelajaran : Informatika

Kelas / Semester : VII (Tujuh) / I (Satu)

Tahun Pelajaran : 2020/2021

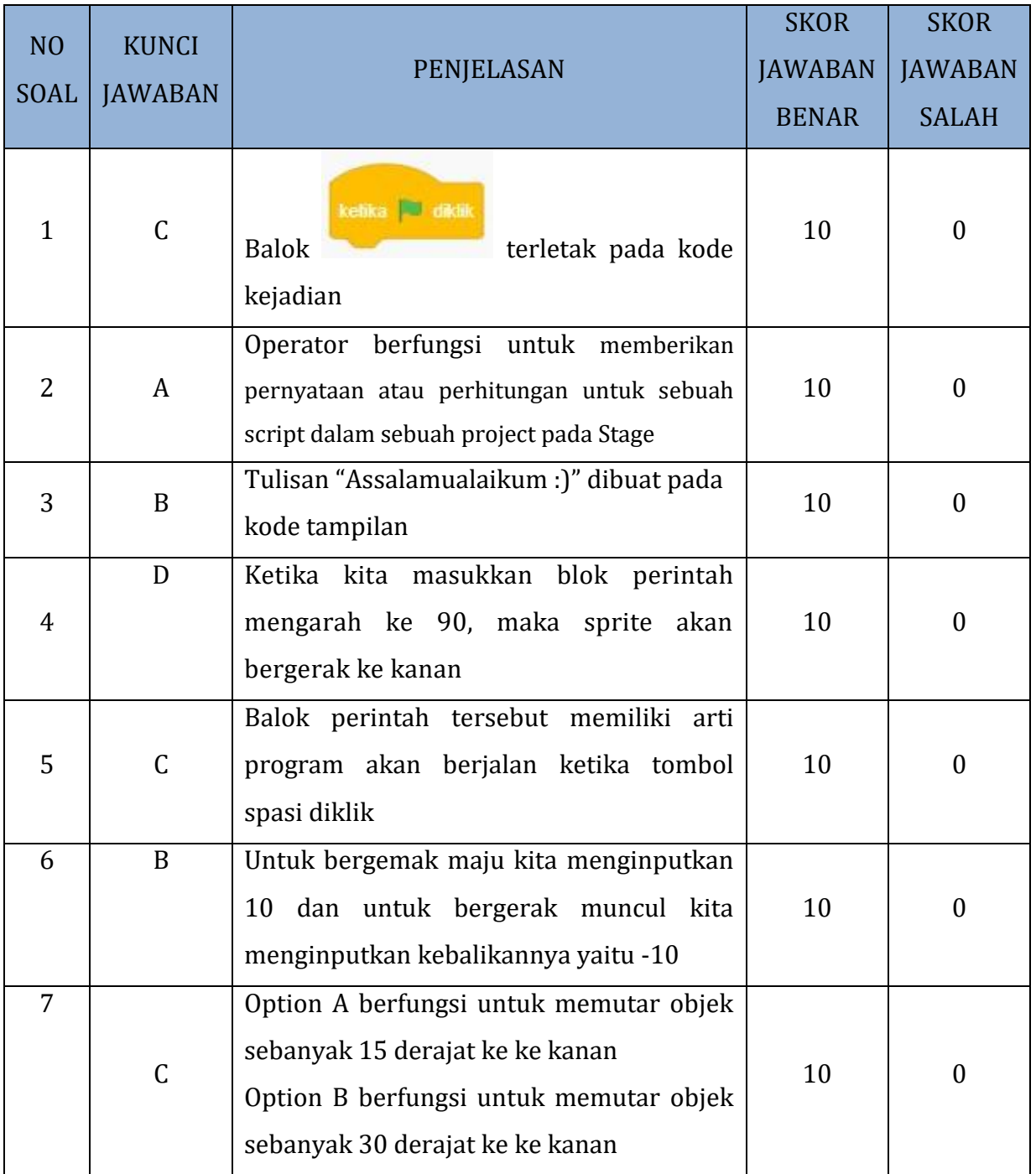

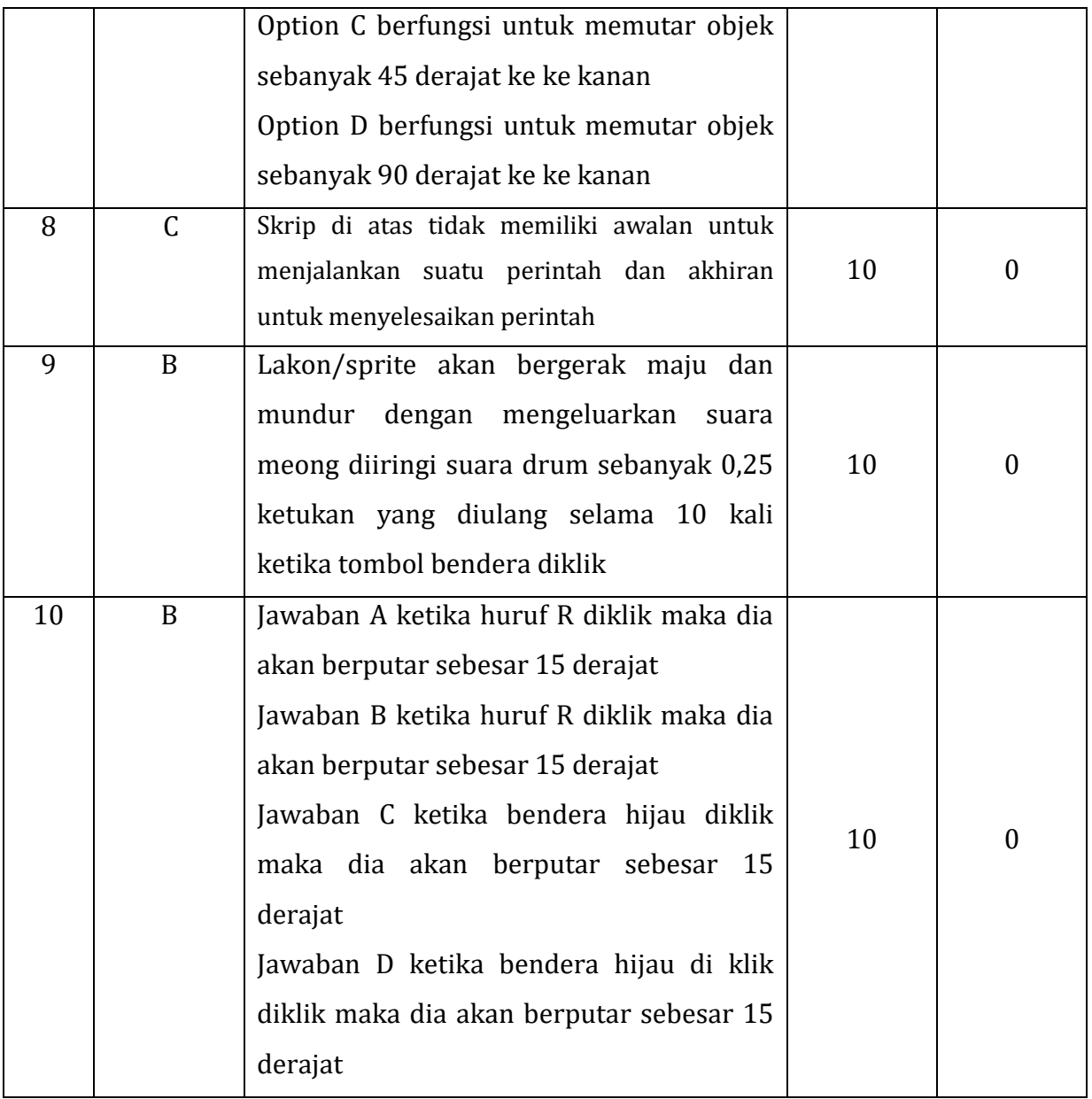

Nama Peseta Didik : Kelas : Tanggal :

#### **LP5 : Keterampilan**

#### **Prosedur:**

- 1. Guru meminta siswa untuk mengamati kasus yang di kemukakan
- 2. Penentuan skor kinerja siswa mengacu pada Format Assessmen Kinerja dibawah ini
- 3. Berikan format ini kepada siswa sebelum assessmen dimulai
- 4. Siswa diijinkan mengakses kinerjamereka sendiri dengan menggunakan format ini

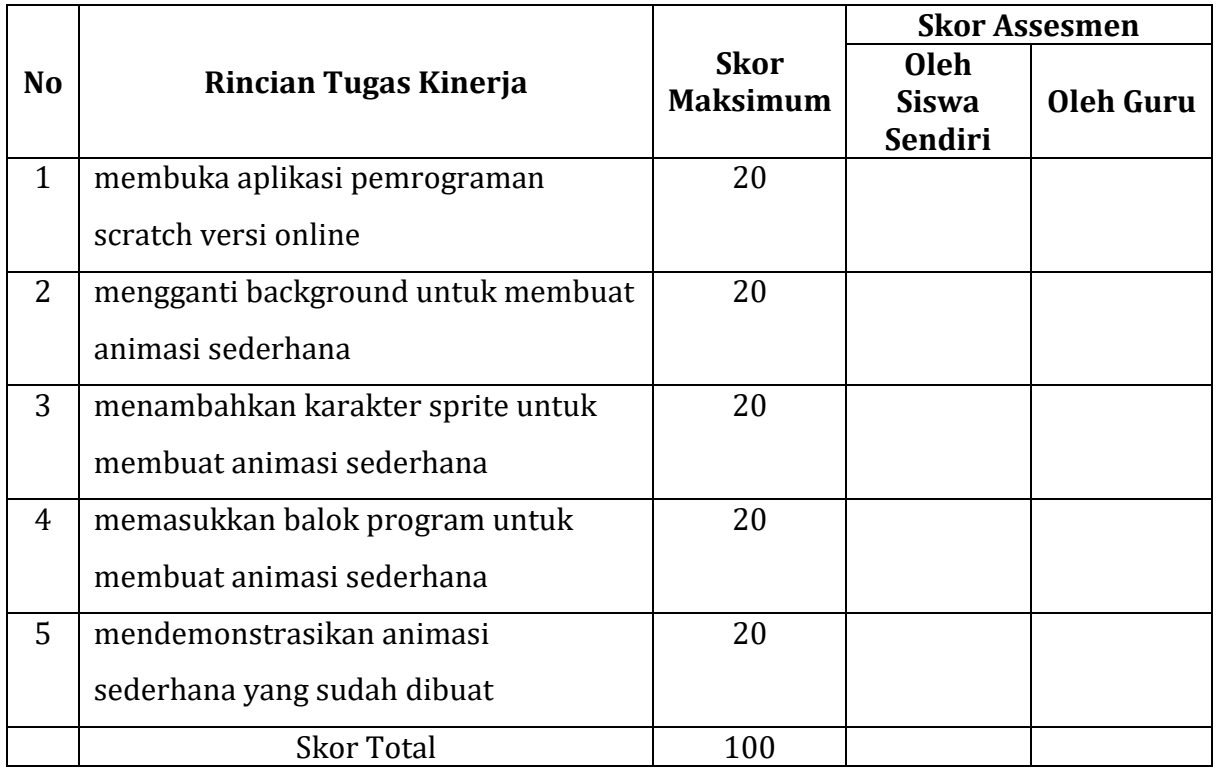

#### **Format Assessmen Kinerja Keterampilan**

Siak Sri Indrapura, Oktober 2020 Siswa Guru,

 $($  )  $($